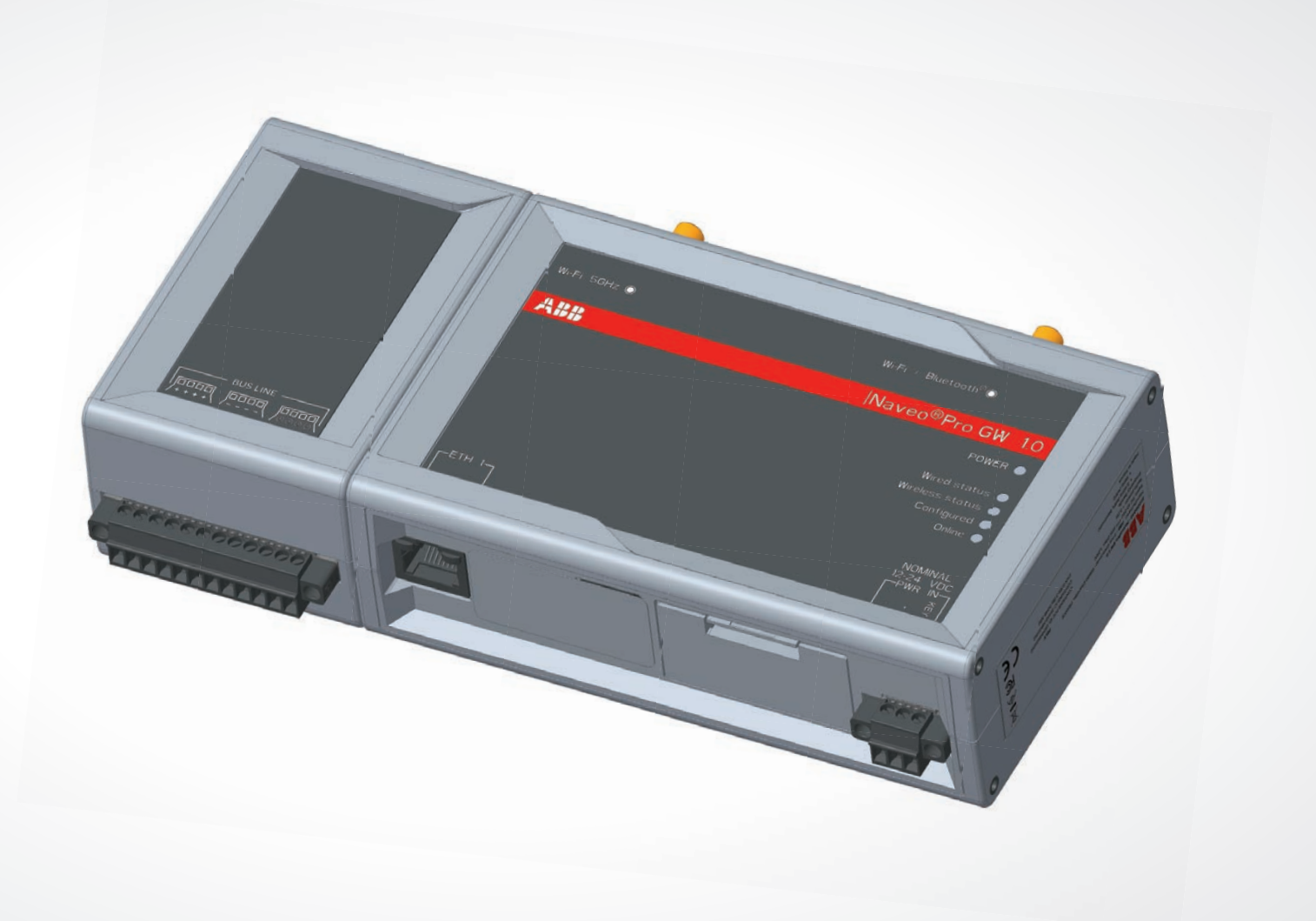

# **ABB Ability™** Naveo®Pro Gateway

**—**  BEDIENUNGSANLEITUNG

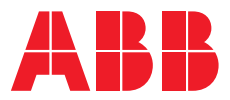

# **— Naveo®Pro ermöglicht Ihnen, das gesamte Sicherheitsbeleuchtungssystem zu überwachen, zu steuern und gleichzeitig alle Daten sicher in einer Cloud zu verwalten. Naveo®Pro bietet Ihnen auf einfache und zuverlässige Weise die Inspektion und Wartung des Systems nur über Ihr Smartphone oder Tablet.**

# **Inhaltsverzeichnis**

**—** 

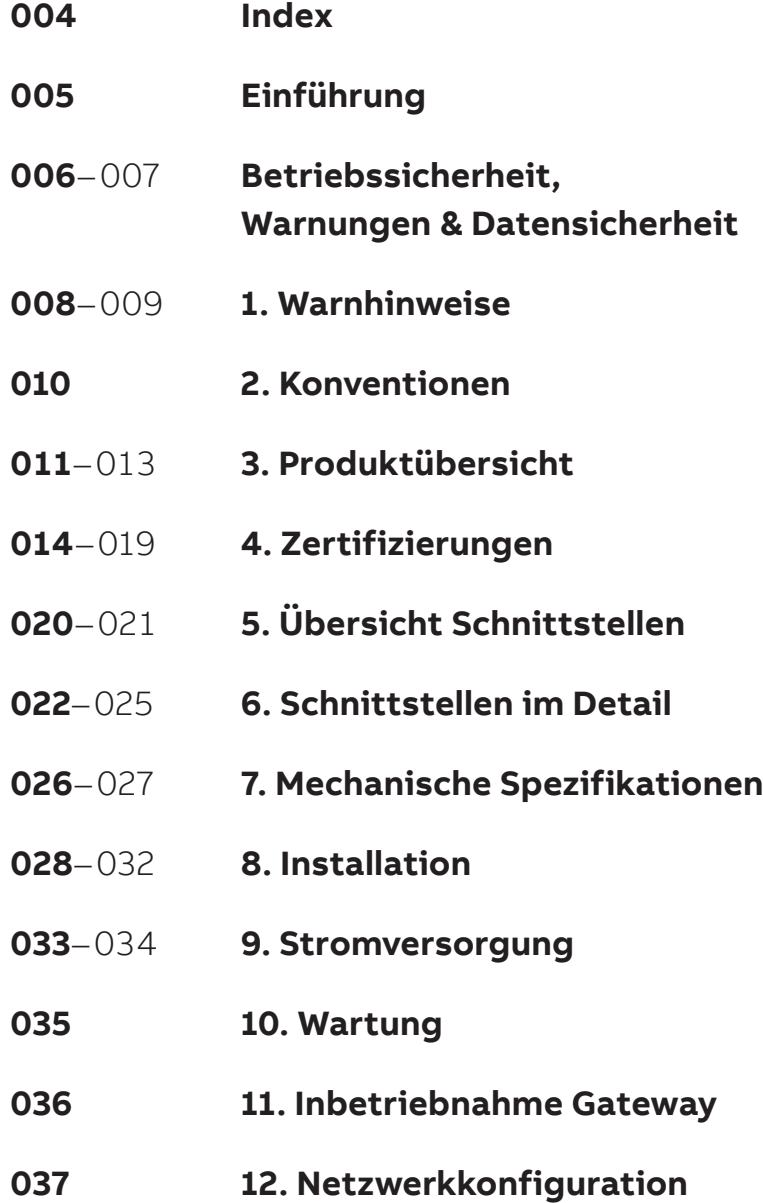

#### **Markenzeichen**

Sämtliche in diesem Dokument verwendeten Markenzeichen, eingetragenen Markenzeichen, Logos, Handelsnamen, Produktnamen sind im Besitz ihrer jeweiligen Eigentümer.

#### **Avisierte Zielgruppe dieses Dokuments**

Dieses Dokument ist an Systemintegratoren gerichtet: qualifiziertes Personal mit einem profunden Wissen zu physikalischen oder funktionalen Verbindungen, verschiedenen Computersystemen und Softwareanwendungen, das als koordiniertes Ganzes unter Einhaltung der geltenden Vorschriften operiert.

**Änderungshistorie** 12. Juli 2022

# **Index**  Bedienungsanleitung

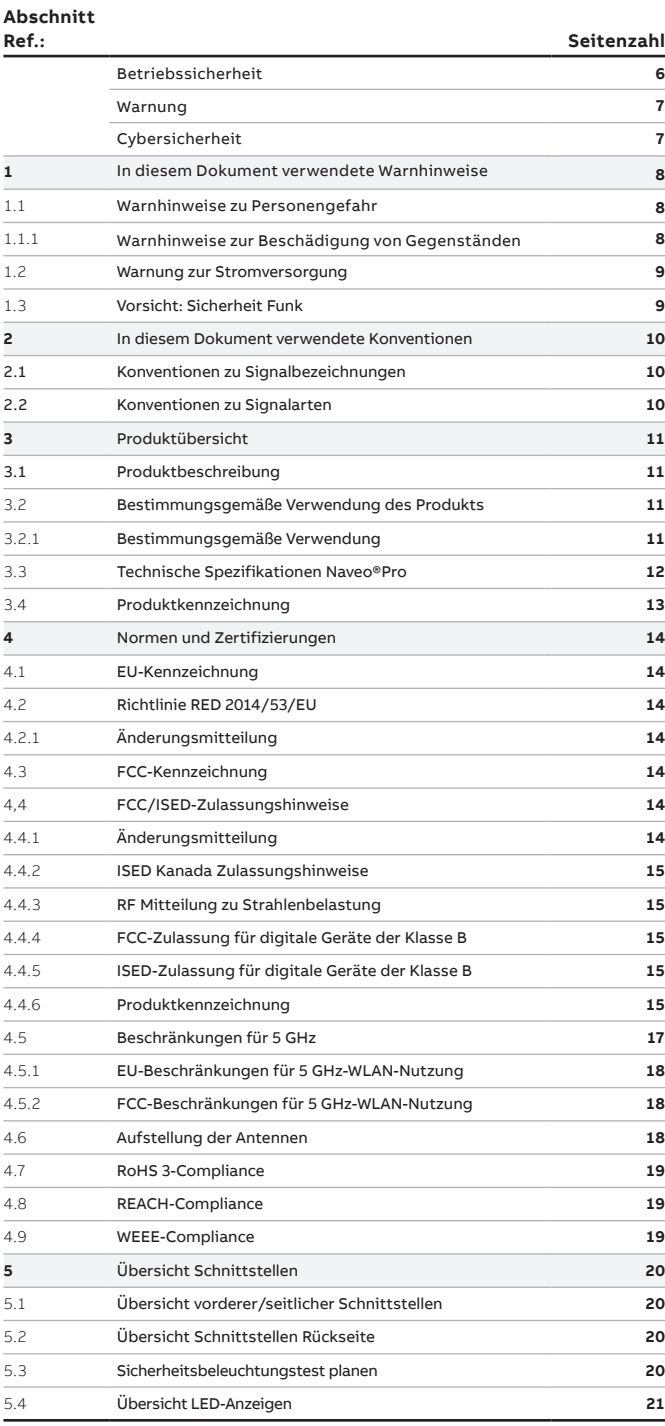

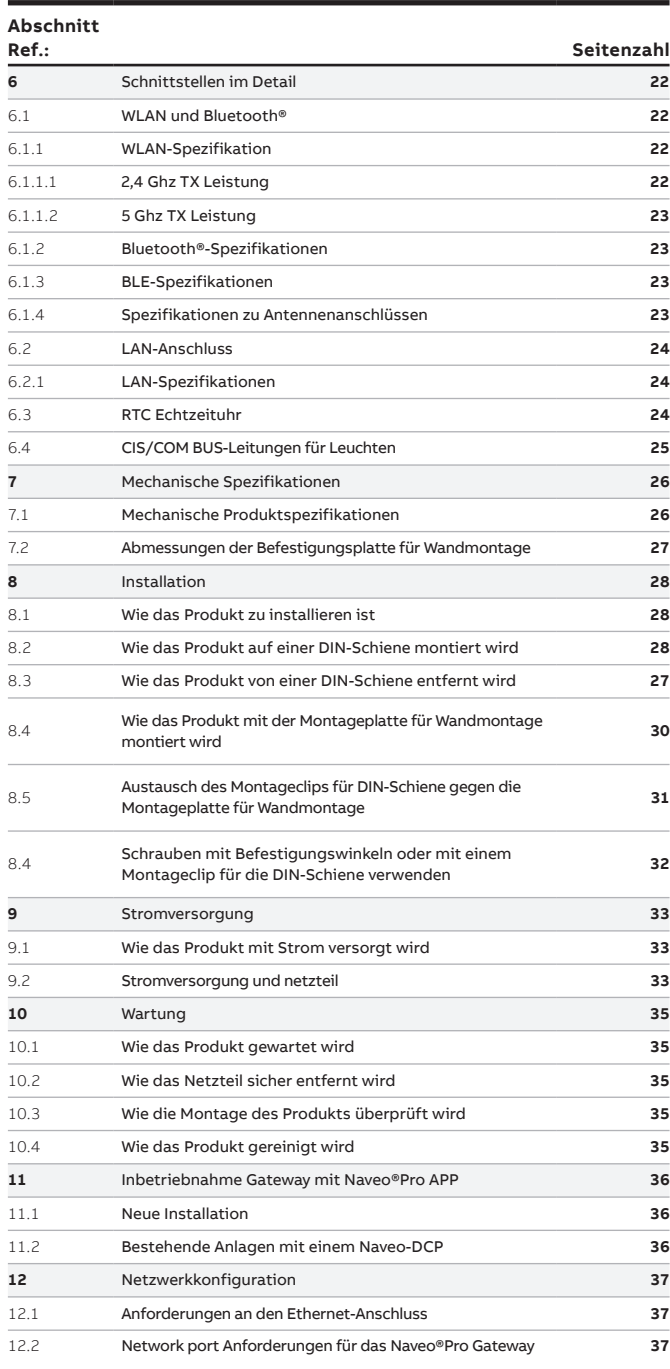

# **Einleitung**

**—**

#### **Übersicht**

Dieses Handbuch beschreibt die Eigenschaften des Naveo®Pro Gateways und umfasst:

- 1. Einleitung und Übersicht
- 2. Warnhinweise und Konventionen
- 3. Normen und Zertifizierungen
- 4. Technische Spezifikationen
- 5. Installation
- 6. Wartung und Inbetriebnahme

#### **Adressat**

In Übereinstimmung mit den Normen des internationalen, elektrotechnischen Wörterbuchs IEC 60050 richtet sich dieses Handbuch an zwei Benutzertypen:

- **Sachkundige, Fachkräfte oder Spezialisten**
- **Personen, die ausreichende Schulungen und Erfahrung** für die Arbeit in elektrischen Umgebungen (IEV 195-04-01) besitzen, um sie in die Lage zu versetzen, Risiken zu erkennen und mögliche, durch Elektrizität verursachte, gefährliche Situationen zu vermeiden.

**WICHTIG**: In diesem Handbuch sind die Aufgaben besonders markiert, die von in elektrischen Umgebungen Sachkundigen oder Spezialisten ausgeführt werden können. Sämtliche verbleibenden Aufgaben im Handbuch müssen von Personal ausgeführt werden, das für Arbeiten in elektrischen Umgebungen ausgebildet ist.

ABB übernimmt keine Haftung für Sachschäden oder Personenschäden bei Nichteinhaltung der in diesem Dokument enthaltenen Anweisungen.

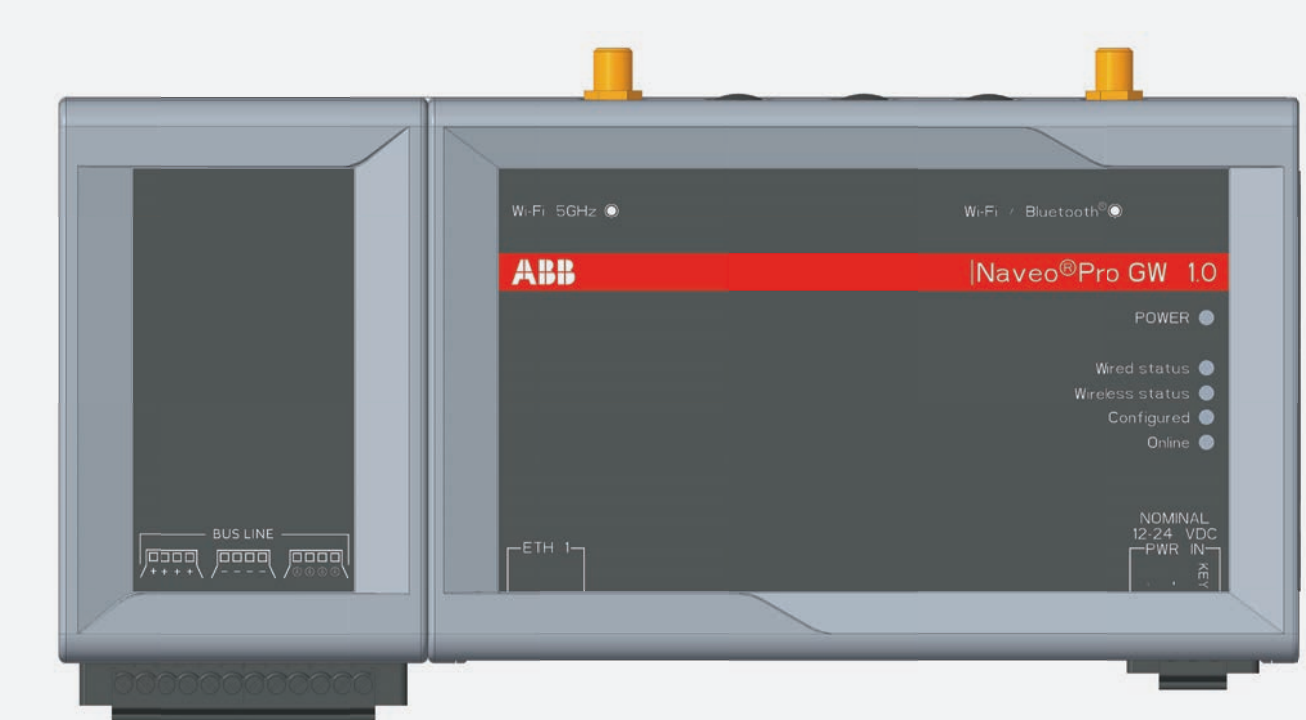

#### **Betriebssicherheit**

Sicherheitsvorkehrungen

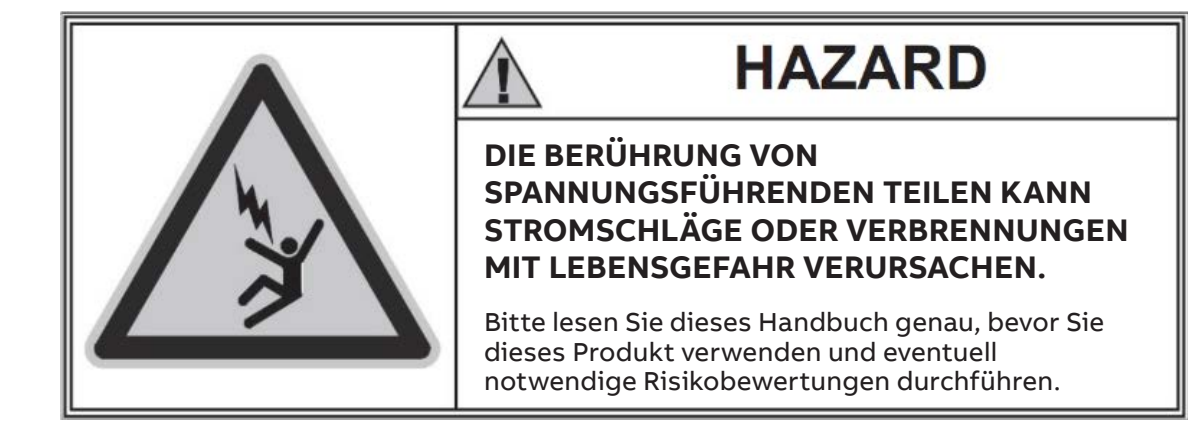

**WICHTIG:** In dieser Anleitung sind solche Aufgaben speziell gekennzeichnet, die durch kompetente Personen ausgeführt werden können. Alle anderen in dieser Anleitung beschriebenen Aufgaben müssen durch entsprechend elektrotechnisch ausgebildetes Fachpersonal ausgeführt werden. ABB übernimmt keine Verantwortung für Sach- oder Personenschäden, die durch Nichtbeachten dieser Anleitung entstehen.

#### **GEFAHR! STROMSCHLAGGEFAHR!**

Bei Personen, die gemäß lokaler Gesetzgebung nicht dazu befugt sind, an spannungsführenden Teilen zu arbeiten, um eine mögliche Stromschlaggefahr während der Montage, Installation, Wartung oder Entfernung des Naveo®Pro Gateways vom Betrieb zu vermeiden, muss die Stromversorgung des gesamten Systems abschaltet oder blockiert werden.

#### **WARNHINWEISE**

- Es ist wichtig zu beachten, dass dieses Dokument Sicherheitshinweise und Vorsichtsmaßnahmen für bestimmte Verfahrensweisen (bei Installation, Betrieb und Wartung) aufführt, die Personenoder Sachschäden verursachen oder deren Sicherheit beeinträchtigen könnten.
- Diese Warnungen können nicht sämtliche erdenklichen Verfahrensweisen bei Installation, Betrieb und Wartung - ob von ABB empfohlen oder nicht - sowie mögliche Folgen und Komplikationen einer jeden erdenklichen Verfahrensweise enthalten. Es liegt in der Verantwortung der Spezialisten und Fachkräfte, die Einhaltung sämtlicher geltenden Sicherheitsstandards sicherzustellen und die in diesem Dokument ausgesprochenen Warnungen zu beachten. Die Warnungen können nicht jede einzelne Installation abdecken und der Spezialist oder Fachmann muss sicherstellen, dass bei den jeweiligen Installationen geeignete Risikobewertungen durchgeführt werden.
- Jede Person, die Verfahren oder Geräte zur Wartung nutzt ob von ABB empfohlen oder nicht -, muss genau kontrollieren, dass weder das Sicherheitspersonal noch die installierten Sicherheitsgeräte durch die Installation beeinträchtigt werden.
- Die Sicherheitsvorkehrungen für dieses Gerät wurden nur für qualifiziertes Fachpersonal, Spezialisten oder Sachkundige geschrieben und stellen keinen Ersatz für eine entsprechende Ausbildung oder Erfahrung dar.
- Bei Produkten mit Kommunikationseinrichtungen sind der Käufer, Installateur oder der Endkunde für die Umsetzung sämtlicher IT-Sicherheitsmaßnahmen verantwortlich, um eventuelle Risiken zu verhindern, die durch die Verbindung mit Kommunikationsnetzwerken entstehen, wie unter anderem die Verwendung des Produkts durch Unbefugte, Änderungen am normalen Betrieb, der Zugriff auf und die Veränderung von Daten.
- Der Käufer, Installateur oder Endkunde und die verantwortliche Person für die Abbildung der Sicherheitswarnungen und -hinweise und sämtliche Zugriffspunkte und Bedienelemente müssen sicher verriegelt sein, wenn die Schaltanlage unbeaufsichtigt ist.
- Sämtliche in diesem Dokument enthaltenen Angaben basieren auf den aktuellsten zum Zeitpunkt der Publikation verfügbaren Informationen. Wir behalten uns das Recht vor, dieses Dokument jederzeit ohne vorherige Ankündigung zu ändern.

**—**

#### **WARNUNG! LESEN SIE DAS FOLGENDE HANDBUCH SORGFÄLTIG, BEVOR SIE DAS NAVEO®PRO GATEWAY INSTALLIEREN ODER DAMIT ARBEITEN**

- Bewahren Sie dieses Handbuch zusammen mit den anderen, verfügbaren Dokumenten sorgfältig auf, darunter: Erste Schritte für die Installation, Schaltpläne, Zeichnungen und sonstige Beschreibungen, die mit der Installation zu tun haben.
- Halten Sie diese Unterlagen während Installation und Betrieb sowie Wartungsschritten für das Naveo®Pro Gateway bereit, um die Durchführung der folgenden Tätigkeiten zu erleichtern.
- Installieren Sie das Gerät gemäß der in der Produktdokumentation angegebenen Einschränkungen hinsichtlich Umwelt, Elektrik und Mechanik.
- Das Naveo®Pro Gateway ist für den Betrieb mit einer Leistung und aktuellen Werten innerhalb der Bemessungsgrenzen ausgelegt: Installieren Sie dieses nicht mit Systemen, deren Werte die Bemessungsgrenzen übersteigen.
- Folgen Sie den Sicherheitsvorkehrungen, die in Ihrem Unternehmen gelten.
- Der Zugang zum Gerät am Einsatzort und Arbeiten am Gerät dürfen erst vorgenommen werden, wenn sämtliche Schaltkreise abgeschaltet sind und die vollständige Abschaltung mit einem geeigneten Messinstrument geprüft wurde.

# **Cybersicherheit**

**—**

Verzichtserklärung

Es liegt in der alleinigen Verantwortung des Kunden, eine dauerhaft sichere Verbindung zwischen dem Produkt und dem Kundennetzwerk oder einem anderen Netzwerk zu gewährleisten.

Vom Kunden wird erwartet, dass er geeignete Maßnahmen trifft und einhält (einschließlich der Installation von Firewalls, der Anwendung von Authentifizierungsmethoden, Datenverschlüsselung, Installation von Anti-Virus-Software etc.), um das Produkt, das Netzwerk und dessen Systeme sowie die Schnittstellen gegen jedwede Art von Sicherheitslücke, unbefugten Zugriff, Störungen, Eingriffe, Lecks und/oder Diebstahl von Daten und Informationen zu schützen.

ABB und seine verbundenen Unternehmen sind nicht haftbar für Schäden und/oder Verluste, die mit derartigen Sicherheitslücken, unbefugtem Zugriff, Störungen, Eingriffen, Lecks und/oder Diebstahl von Daten und Informationen zusammenhängen.

#### **1 Warnhinweise, die in diesem Dokument verwendet werden**

#### **1.1 Warnhinweise zu Personenschäden**

Zur Kennzeichnung einer unmittelbaren Gefährdung, die den Tod oder ernsthafte Verletzungen zur Folge haben kann, wenn sie nicht vermieden wird, wird der folgenden Hinweis verwendet:

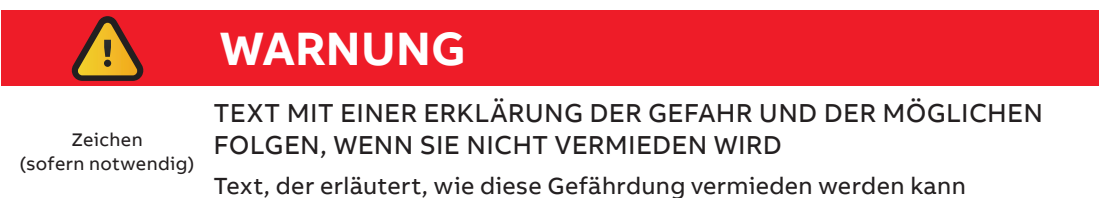

Zur Kennzeichnung einer möglichen Gefährdung, die den Tod oder ernsthafte Verletzungen zur Folge haben kann, wenn sie nicht vermieden wird, wird der folgende Hinweis verwendet:

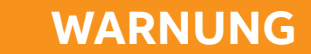

Zeichen (sofern notwendig) TEXT MIT EINER ERKLÄRUNG DER GEFAHR UND DER MÖGLICHEN FOLGEN, WENN SIE NICHT VERMIEDEN WIRD

Text, der erläutert, wie diese Gefährdung vermieden werden kann

Zur Kennzeichnung einer möglichen Gefährdung, die leichte oder mittelschwere Verletzungen zur Folge haben kann, wenn sie nicht vermieden wird, wird der folgende Hinweis verwendet:

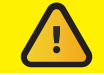

 **WARNUNG**

Zeichen (sofern notwendig) TEXT MIT EINER ERKLÄRUNG DER GEFAHR UND DER MÖGLICHEN FOLGEN, WENN SIE NICHT VERMIEDEN WIRD

Text, der erläutert, wie diese Gefährdung vermieden werden kann

#### 1.1.1 Warnhinweise zu Sachschäden

Zur Kennzeichnung der Gefahr einer möglichen Beschädigung des unterstützen Produkts (oder sonstiger Sachgegenstände), wird der folgende Hinweis verwendet:

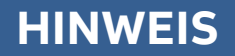

Zeichen (sofern notwendig) vermieden werden kann (oder sonstiger Sachgegenstände) Text, der erläutert, wie eine Gefährdung des unterstützten Produktes

**—**

#### **1 Warnhinweise, die in diesem Dokument verwendet werden**

#### **1.2 Warnung: Sicherheit Stromversorgung**

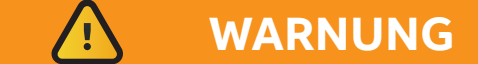

#### **STROMSCHLAGGEFAHR**

Wenn die Stromversorgung nicht korrekt erfolgt oder nicht alle Betriebsanweisungen korrekt befolgt werden, besteht die Gefahr eines Stromschlags, der zu Verletzungen oder zum Verlust des Lebens führen und/oder das Gerät oder andere Sachgegenstände beschädigen kann.

Um Verletzungen zu vermeiden und den Strom sicher zum Produkt zu leiten, gehen Sie bitte vor wie folgt:

- 1. Beachten Sie sämtliche Sicherheits-, Installations- und Betriebsanweisungen.
- 2. Vergewissern Sie sich, dass Ihre Hände trocken sind.
- 3. Vergewissern Sie sich, dass sämtliche verwendeten Kabel:
- vor der Nutzung in einem ordnungsgemäßen Zustand sind,
- den Produktanforderungen genügen und die jeweils gültigen Normen und Vorschriften erfüllen.
- 4. Verlegen Sie die Kabel mit Bedacht. Verlegen Sie die Kabel nicht an Orten, wo darauf herumgetreten wird oder sie von darauf gestellten Objekten zusammengedrückt werden.
- 5. Vergewissern Sie sich vor der Verwendung, dass Stromanschlüsse und Stecker in einem ordnungsgemäßen Zustand sind.
- 6. Überlasten Sie Stromanschlüsse und Stecker nicht.
- 7. Vergewissern Sie sich, dass das Produkt vorschriftsmäßige Erdungsanschlüsse hat.
- 8. Verwenden Sie einen Stromanschluss, der den Produktanforderungen genügt und den jeweils geltenden Normen und Vorschriften entspricht.
- 9. Schließen Sie den Strom erst an, nachdem die Installation des Systems abgeschlossen ist.
- 10. Schließen Sie Kabel niemals an oder lösen sie, wenn das System oder externe Geräte EINgeschaltet sind.

#### **1.3 Vorsicht: Sicherheit Funk**

Die im Produkt verwendeten Antennen müssen sorgfältig montiert werden, um Störungen anderer elektronischer Geräte zu verhindern und einen Mindestabstand von Personen zu gewährleisten (20 cm). Wenn diese Anforderungen nicht erfüllt werden können, dann muss der Systemintegrator zuerst das Endprodukt gegenüber den Richtlinien zur Spezifischen Absorptionsrate (SAR) bewerten.

Im Lieferumfang des Produktes ist eine Bluetooth®-Antenne enthalten.

Für Installationen, die für das Gateway einen 5 GHz WLAN-Anschluss anstelle einer direkten LAN-Verbindung oder eines 2,4 GHz WLAN-Anschlusses erfordern, muss die 5 GHz WLAN-Antenne separat als Zubehör bestellt werden.

## **2 In diesem Dokument verwendete Konventionen**

# **2.1 Konventionen für Signalbezeichnungen**

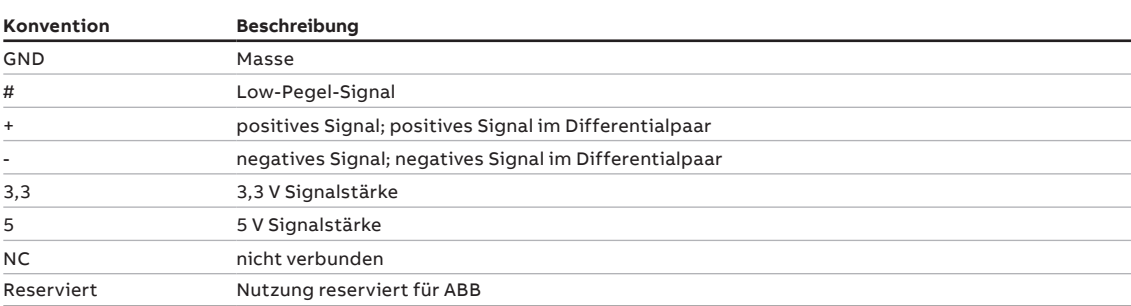

# **2.2 Konventionen für Signalarten**

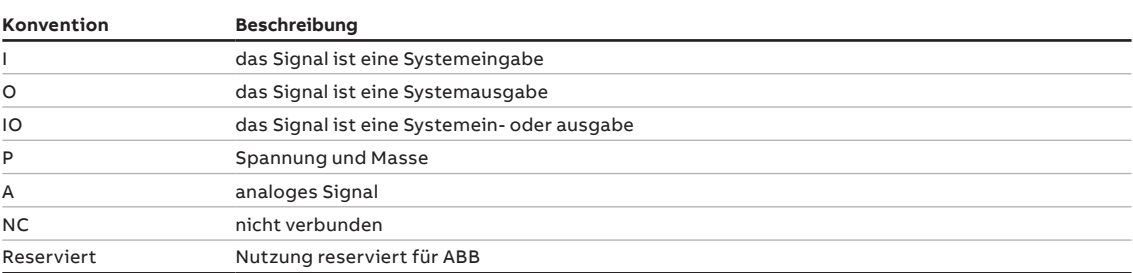

#### **3 Produktübersicht**

**—**

#### **3.1 Produktbeschreibung**

Das Naveo®Pro Gateway mit 1GB RAM und 8GB eMMC ist ein IoTGateway in Niedrigenergie-Technologie für anspruchsvolle, industrielle Anwendungen. Das Produkt unterstützt die folgenden Verbindungarten: WLAN, LAN und Bluetooth®.

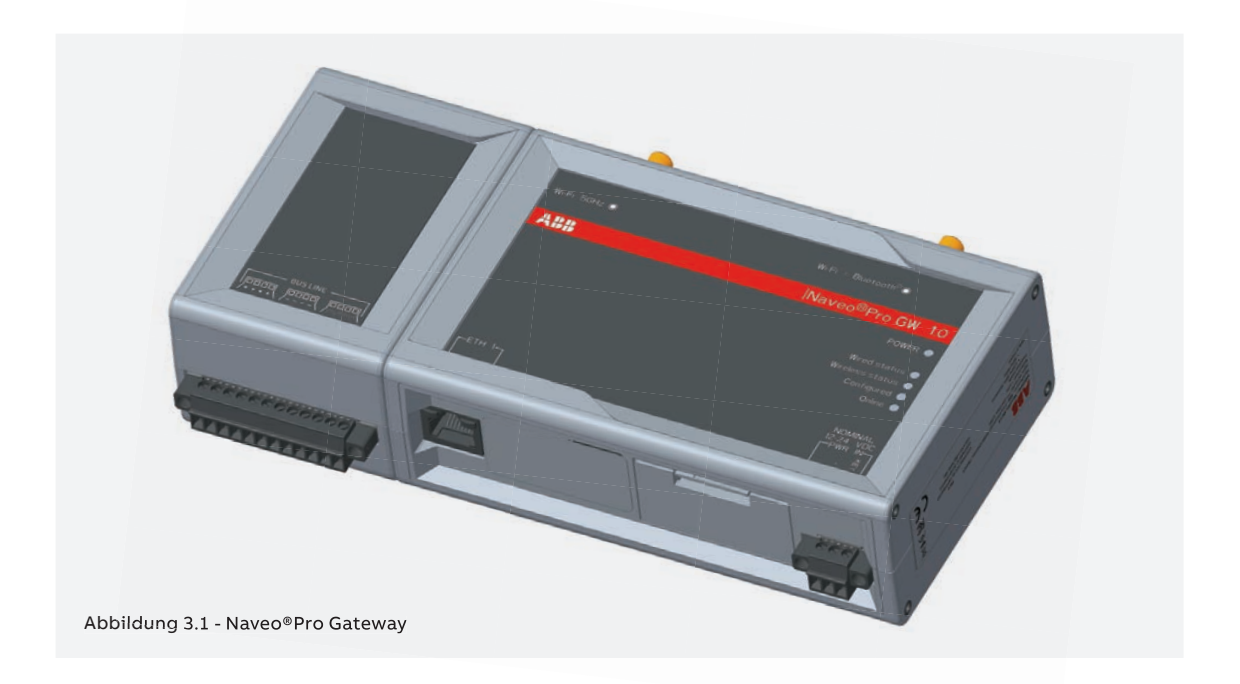

#### **3.2 Bestimmungsgemäße Verwendung des Produkts**

Das Produkt ist für eine gewerbliche Nutzung vorgesehen und darf nur von entsprechend ausgebildetem Personal installiert werden.

#### 3.2.1 Bestimmungsgemäße Verwendung

Das Naveo®Pro Gateway:

- muss an einem sicheren Ort installiert werden, der nur für befugtes Personal zugänglich ist und keinen Witterungseinflüssen ausgesetzt ist,
- darf nur in Innenräumen verwendet werden,
- muss mit geeigneten Verbindungs- und Stromkabeln verwendet werden,
- muss mit einer externen Gleichstromquelle versorgt werden, die:
- den Anforderungen genügt, die auf dem Typenschild des Produkts stehen und
- eine maximale Stromstärke von 2 A hat.

# **3 Produktübersicht**

# **3.3 Technische Spezifikation Naveo®Pro**

Die Spezifikationen in der jeweiligen Fassung sind die folgenden:

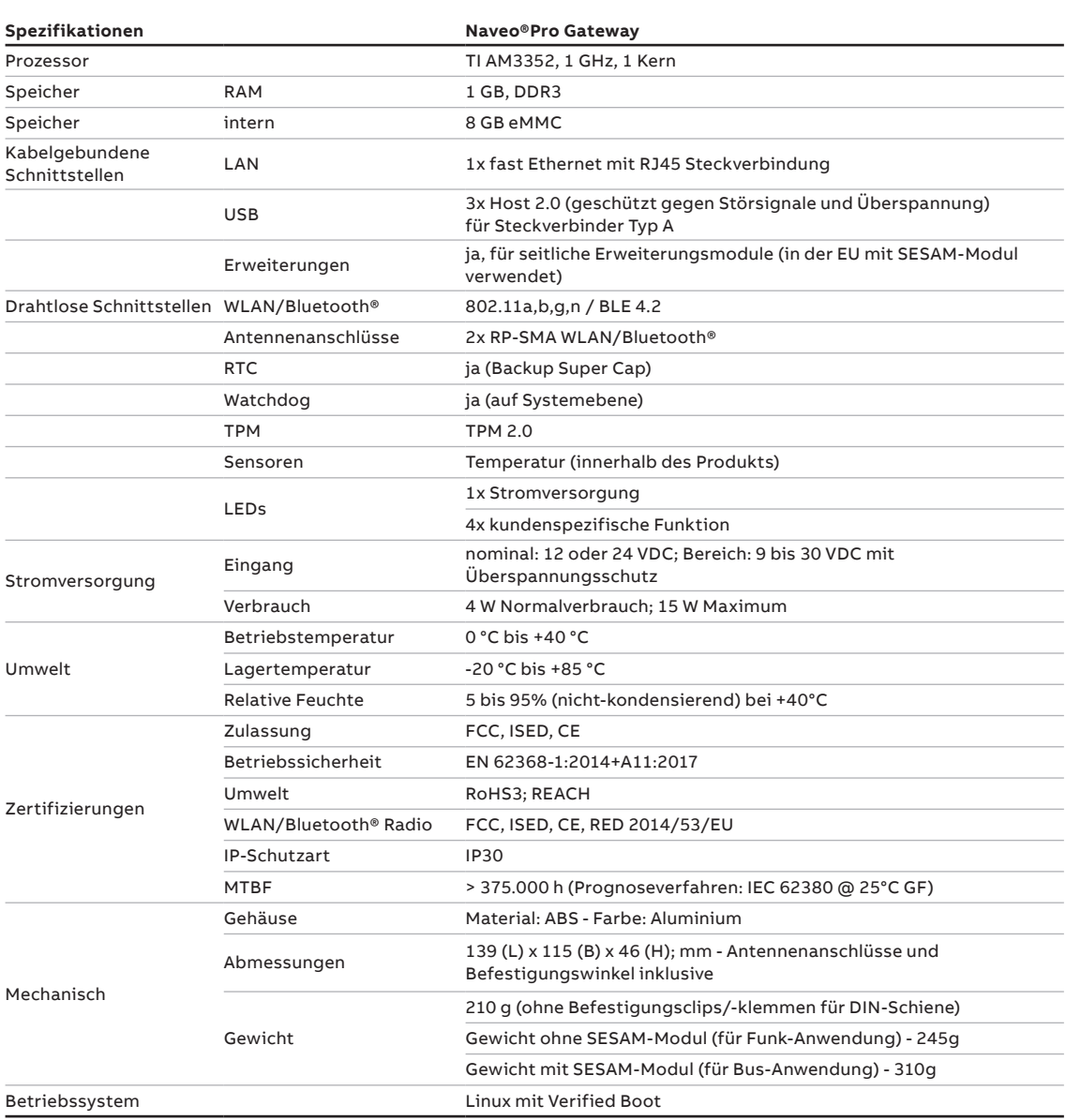

# **3 Produktübersicht**

**—**

# **3.3 Technische Spezifikation Naveo®Pro 3.4 Produktkennzeichnung**

Die Spezifikationen in der jeweiligen Fassungen sind die folgenden:

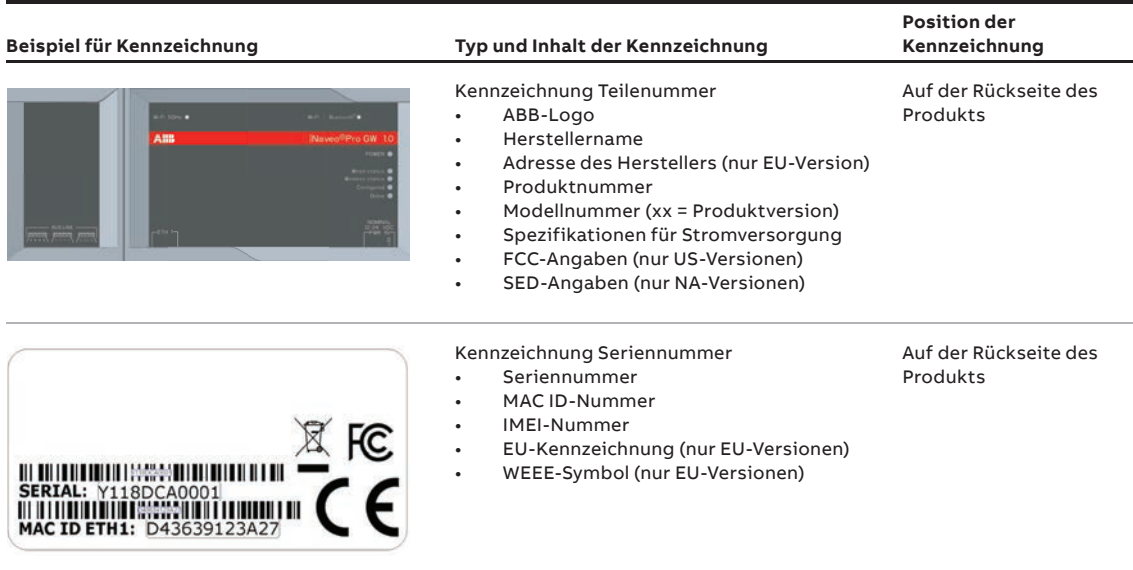

Hinweis: Diese Kennzeichnungen dienen nur der Information.

CE

#### **4.1 EU-Kennzeichnung**

Einige in diesem Dokument beschriebene Produktversionen haben eine EU-Kennzeichnung; siehe auch "Technische Spezifikationen" auf Seite 12 für weitere Informationen.

ABB ist nicht verantwortlich für die Nutzung dieses Produkts zusammen mit Geräten wie beispielsweise Stromkabeln, Computern etc., die keine EU-Kennzeichnung haben und nicht mit den in diesem Dokument festgelegten Anforderungen konform sind.

#### **4.2 Richtlinie RED 2014/53/EU**

Einige in diesem Dokument beschriebene Produktversionen sind konform mit den Anforderungen der EU-Richtlinie 2014/53/EU des Europäischen Parlaments und des Europäischen Rats vom 16. April 2014 zur Harmonisierung der Rechtsvorschriften der Mitgliedstaaten über die Bereitstellung von Funkanlagen auf dem Markt.

#### 4.2.1 Änderungsmitteilung

ABB hat keine Änderungen oder Ergänzungen dieses Produkts durch den Benutzer genehmigt. Vorgenommene Änderungen oder Ergänzungen können die Befugnis des Benutzers, das Produkt zu betreiben, aufheben.

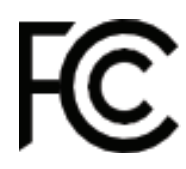

#### **4.3 FCC-Kennzeichnung**

Einige in diesem Dokument beschriebene Produktversionen haben eine FCC-Kennzeichnung; siehe "Technische Spezifikationen" auf Seite 12 für weitere Informationen.

ABB ist nicht verantwortlich für die Nutzung dieses Produkts zusammen mit Geräten wie beispielsweise Stromkabeln, Computern etc., die keine FCC-Kennzeichnung haben und nicht den in diesem Dokument festgelegten Anforderungen genügen.

#### **4.4 FCC/SED Zulassungshinweis**

#### 4.4.1 Änderungsmitteilung

ABB hat keine Änderungen oder Ergänzungen dieses Produkts durch den Benutzer genehmigt. Vorgenommene Änderungen oder Ergänzungen können die Befugnis des Benutzers, das in diesem Dokument beschriebene Produkt zu betreiben, aufheben.

**—**

#### 4.4.2 ISED Kanada Zulassungshinweis

Dieses Gerät enthält lizenzfreie Transmitter/Empfänger, die mit den nach der kanadischen ISED-Zertifizierung lizenzfreien RSS konform sind. Der Betrieb unterliegt den folgenden zwei Bedingungen:

- 1. Dieses Gerät darf keine Störungen verursachen.
- 2. Dieses Gerät muss unanfällig gegenüber sämtlichen Störungen sein, einschließlich Störungen, die zu unbeabsichtigtem Betrieb des Geräts führen können.

Der Radiotransmitter 21442-MRG1012 ist von der kanadischen ISED für den Betrieb mit den unten aufgeführten Antennentypen zugelassen, wobei auch die maximal zulässige Reichweite angegeben ist. Nicht in dieser Aufstellung enthaltene Antennentypen haben eine größere Reichweite als die in den Typenlisten angegebenen Reichweiten und sind für die Nutzung mit diesem Gerät strengstens untersagt.

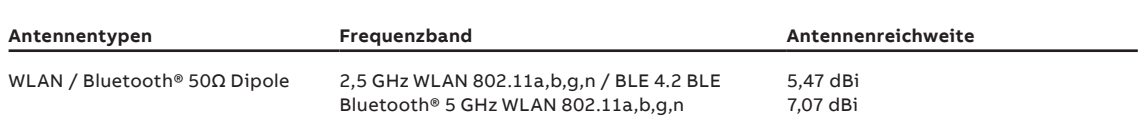

Naveo®Pro Gateway wurde für die folgenden Antennentypen zertifiziert:

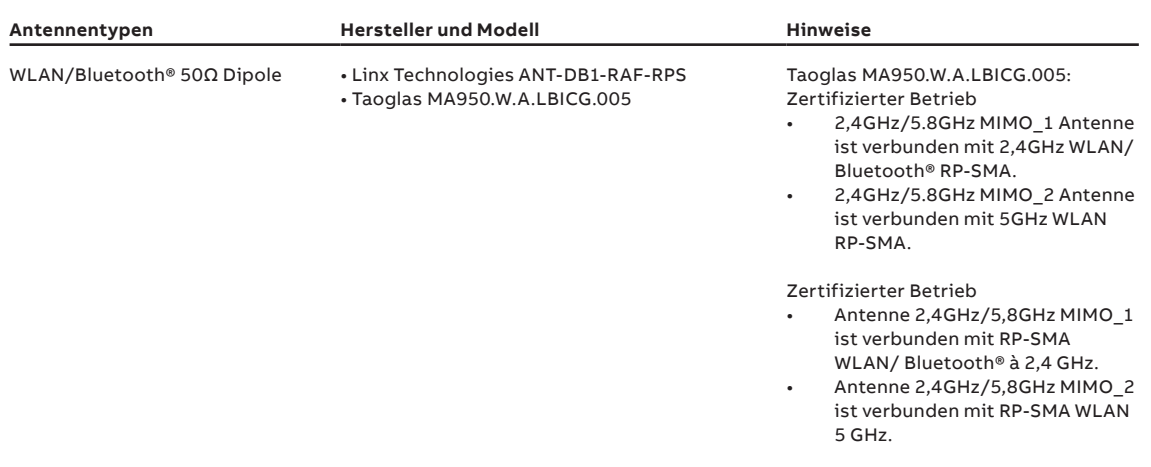

#### 4.4.3 RF Erklärung zur Strahlungsbelastung

Dieses Produkt erfüllt die im Rahmen der FCC- und ISED-Zertifizierung für ungeregelte Umgebungen festgelegten Strahlenbelastungswerte. Die Antenne sollte in einem Mindestabstand von 20 cm zwischen Ihrem Körper und der Strahlungsquelle installiert werden.

Dieses Gerät und seine Antenne(n) dürfen nicht zusammen mit anderen Antennen oder Transmittern verwendet werden, wenn diese nicht mit den für FCC-produktspezifischen Multi-Transmitter-Verfahren konform sind.

#### 4.4.4 FCC-Zulassung für digitale Geräte der Klasse B

Dieses Gerät ist konform mit Teil 15 der FCC-Bestimmungen. Der Betrieb unterliegt den folgenden zwei Bedingungen:

- 1. Dieses Gerät darf keine Störungen verursachen, und
- 2. dieses Gerät muss unanfällig gegenüber sämtlichen Störungen sein, einschließlich Störungen, die zu unbeabsichtigtem Betrieb des Geräts führen können.

Hinweis: Dieses Gerät wurde geprüft und entspricht der Produktklasse B gemäß Absatz 15 der FCC-Bestimmungen für digitale Geräte. Diese Grenzwerte sind für einen angemessenen Schutz gegen abträgliche Störungen bei sämtlichen Installationsarten ausgelegt. Dieses Produkt erzeugt, verwendet und strahlt Hochfrequenzen aus und wenn es nicht gemäß der Anweisungen installiert und verwendet wird, kann es beim Funkverkehr zu abträglichen Störungen führen. Es kann jedoch nicht garantiert werden, dass die Störung bei einer bestimmten Installation nicht vorkommt. Wenn dieses Produkt abträgliche Störungen bei Radio- oder Fernsehempfang verursacht, was durch AUS-/EINschalten des Produkts festgestellt werden kann, dann sollte der Nutzer versuchen, die Störungen durch eine der folgenden Maßnahmen zu beheben:

- Ausrichtung oder Standort der Empfangsantenne verändern.
- Abstand zwischen Produkt und Empfänger vergrößern.
- Anschließen des Produkts an eine Steckdose, die an einen anderen Stromkreis als der Empfänger angeschlossen ist.
- Bitten Sie Ihren Händler oder einen erfahrenen Radio-/Fernsehtechniker um Hilfe.

#### 4.4.5 ISED-Zulassung für digitale Geräte der Klasse B

ICES-003 Zulassung für Klasse B - Avis NMB-003, Klasse B. Dieses digitale Gerät der Klasse B ist mit der kanadischen ICES-003 konform. Dieses digitale Gerät der Klasse B ist mit der kanadischen Norm NMB-003 konform.

#### 4.4.6 Produktkennzeichnung

Die folgenden Angaben sind in der Produktinformation angegeben:

- besitzt FCC-ID: RI7LE910NAV2
- besitzt FCC-ID: UKMMRG1012
- besitzt IC-ID: 5131A-LE910NAV2
- besitzt IC-ID: 21442-MRG1012
- CAN ICES-3 (B)/NMB-3(B)

**—**

#### **4.5 Beschränkungen für 5 GHz**

Dieses Gerät ist konform mit Teil 15 der FCC-Bestimmungen. Der Betrieb unterliegt den folgenden zwei Bedingungen:

- 1. Dieses Gerät darf keine Störungen verursachen, und
- 2. dieses Gerät muss unanfällig gegenüber sämtlichen Störungen sein, einschließlich Störungen, die zu unbeabsichtigtem Betrieb des Geräts führen können.

**Hinweis:** Dieses Gerät wurde geprüft und entspricht der Produktklasse B gemäß Absatz 15 der FCC-Bestimmungen für digitale Geräte. Diese Grenzwerte sind so ausgelegt, dass sie in Wohnbereichen einen ausreichenden Schutz vor schädlichen Störungen bieten. Dieses Produkt erzeugt, verwendet und gibt Hochfrequenzstrahlung ab und kann abträgliche Störungen im Funkverkehr verursachen, wenn es nicht gemäß dieser Anweisungen installiert und verwendet wird. Es gibt jedoch keine Garantie, dass bei einer bestimmten Installation keine Störungen vorkommen. Wenn dieses Produkt abträgliche Störungen bei Radio- oder Fernsehempfang verursacht, was durch AUS-/EINschalten des Produkts festgestellt werden kann, dann sollte der Nutzer versuchen, die Störungen durch eine der folgenden Maßnahmen zu beheben:

- Ausrichtung oder Standort der Empfangsantenne verändern.
- Abstand zwischen Produkt und Empfänger vergrößern.
- Anschließen des Produkts an eine Steckdose, die an einen anderen Stromkreis als der Empfänger angeschlossen ist.

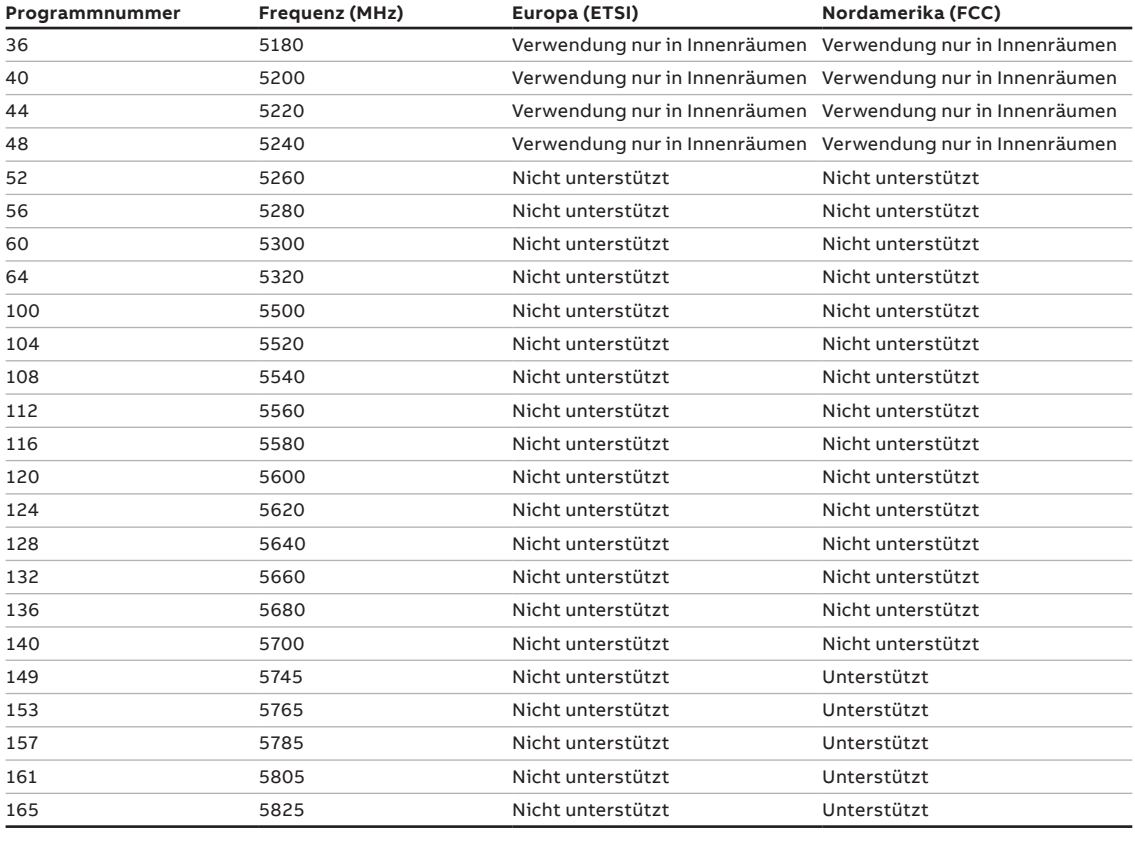

• Bitten Sie Ihren Händler oder einen erfahrenen Radio-/Fernsehtechniker um Hilfe.

#### 4.5.1 EU-Beschränkungen für die Nutzung von 5 GHz WLAN

Aufgrund der EU-Beschränkungen für 5 GHz WLAN-Bandbreiten ist die Nutzung des Naveo®Pro Gateways auf den Betrieb in Innenräumen begrenzt und sollte nur innerhalb der Frequenzbänder 5150 MHz – 5250 MHz (U-NII-1), die 20 MHz-Kanäle (36,40,44,48) und 40 MHz-Kanäle (38,46) abdecken, verwendet werden.

Die dynamische Frequenzauswahl (DFS) in einer Master-Slave-Konfiguration wird nicht vom Naveo®Pro Gateway unterstützt.

#### 4.5.2 FCC Beschränkungen für 5 GHz WLAN

Aufgrund der FCC-Beschränkungen für 5 GHz WLAN-Bandbreiten ist die Nutzung des Naveo®Pro Gateways auf den Betrieb in Innenräumen innerhalb der Frequenzbänder 5150 MHz – 5250 MHz (U-NII-1) begrenzt, die 20 MHz-Kanäle (36,40,44,48) und 40 MHz-Kanäle (38,46) abdecken. Die dynamische Frequenzauswahl (DFS) in einer Master-Slave-Konfiguration wird nicht vom Naveo®Pro Gateway unterstützt.

#### **4.6 Aufstellung der Antennen**

Eine Antenne wird zusammen mit dem Naveo®Pro Gateway für Bluetooth® geliefert und eine separate Antenne kann als Zubehör für eine Gateway-WLAN-Verbindung bestellt werden, wenn die direkte Verbindung mit dem LAN-Port nicht genutzt wird. Siehe Seite 20 - Abbildung 5.1 für Einsatzorte von Antennen.

Das Naveo®Pro Gateway wurde für die folgenden Antennentypen zertifiziert:

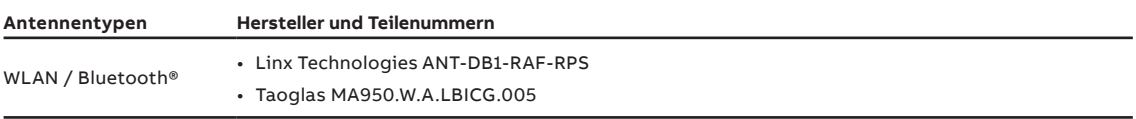

# **HINWEIS**

Innerhalb der EU muss die Nutzung der Antennen in Übereinstimmung mit den RED-Anforderungen erfolgen.

Innerhalb der USA/Kanada muss die Nutzung von Antennen die FCC/ISED-Anforderungen erfüllen.

#### **4.7 RoHS 3 Compliance**

Das Produkt einschließlich sämtlicher Komponenten und Unterbaugruppen wurde in Übereinstimmung mit der EU-Richtlinie 2011/65/EU des Europäischen Parlaments und des Europäischen Rates vom 8. Juni 2011 zur Beschränkung der Verwendung bestimmter gefährlicher Stoffe in Elektro- und Elektronikgeräten hergestellt.

#### **4.8 REACH Compliance**

Das Produkt ist nach der REACH-Verordnung zertifiziert, die besonders besorgniserregende Stoffe (Substances of Very High Concern - SVHC) berücksichtigt, die in der Liste festgelegt sind, die von der ECHA (European Chemical Agency) zum Zeitpunkt der Produktentwicklung veröffentlicht wurde.

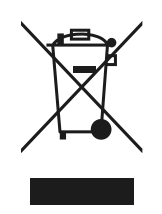

**—**

#### **4.9 WEEE Compliance**

Gemäß der EU-Richtlinie 2012/19/EU des Europäischen Parlaments und des Rates vom 4. Juli 2012 über Elektro- und Elektronik-Altgeräte (WEEE) zeigt das Symbol auf der linken Seite, das auf dem Produkt oder in der Produktinformation abgebildet ist, die 2005 eingeführte, getrennte Sammlung von Elektro- und Elektronikgeräten (EEE) an.

Das Produkt muss am Ende seiner Lebensdauer getrennt gesammelt werden und gemäß der Bestimmungen der aktuellen Richtlinie zu Elektro- und Elektronik-Altgeräten entsorgt werden.

Aufgrund der im Produkt enthaltenen Substanzen kann eine nicht bestimmungsgemäße Entsorgung Gesundheitsschäden und Umweltschäden verursachen.

Zur Vermeidung rechtlicher Folgen wenden Sie sich bitte an Ihren lokalen Entsorger, um umfassende Informationen zur Sammlung und zum Recycling zu erhalten.

## **5 Übersicht Schnittstellen**

#### **5.1 Übersicht Schnittstellen Oberseite**

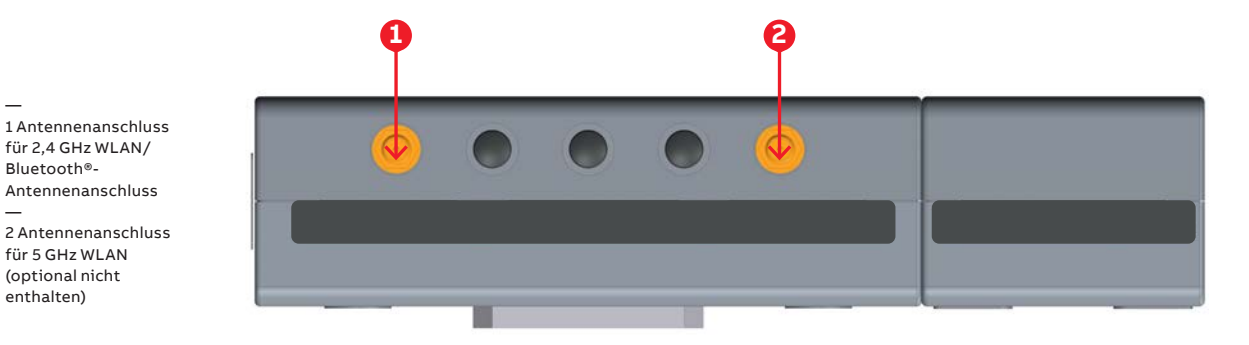

### **5.2 Übersicht Schnittstellen Unterseite**

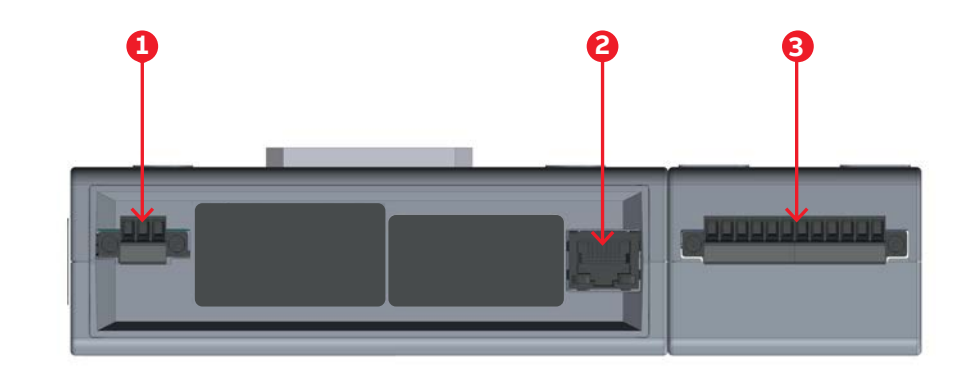

#### **5.3 Sicherheitsbeleuchtungstest planen**

Die Naveo®Pro-App verwaltet Dauer und Häufigkeit von vorgeschriebenen und individuellen Tests gemäß den Normen. Es gibt drei Arten von Tests:

- 1. Dauertests: Diese Tests sind vorgeschrieben. Zweimal im Jahr (alle 26 Wochen) startet das Gateway einen Dauertest über die gesamte Bemessungsbetriebsdauer. Datum und Uhrzeit des Tests können über die Naveo®Pro-App festgelegt werden
- 2. Funktionstests: Diese Tests sind vorgeschrieben. Das Gateway wird jede Woche einen Funktionstest über eine Minute starten. Datum und Uhrzeit des Tests können über die Naveo®Pro-App festgelegt werden
- 3. Individuell Tests: Über die Naveo®Pro-App können weitere Tests nach Bedarf geplant werden

Alle Testergebnisse werden gespeichert und sind über "Berichte" in der Naveo®Pro-App zugänglich. Weitere Informationen können den Spezifikationen der angeschlossenen Leuchten entnommen werden.

Das NaveoPro Gateway kann bis zu 500 am Bus angeschlossene Leuchten der Sicherheitsbeleuchtung verwalten. Maximale Buskabellänge bei einem Querschnitt von 0,75 mm<sup>2</sup> bis 1,5 mm<sup>2</sup>: 1000 m.

— 1 Netzeingang — 2 LAN ETH 1-Eingang — 3 CIS/COM BUS-Leitungen für Leuchten

für 2,4 GHz WLAN/ Bluetooth®-

für 5 GHz WLAN (optional nicht enthalten)

—

# **5 Übersicht Schnittstellen**

**—**

# **5.4 Übersicht LED-Anzeigen**

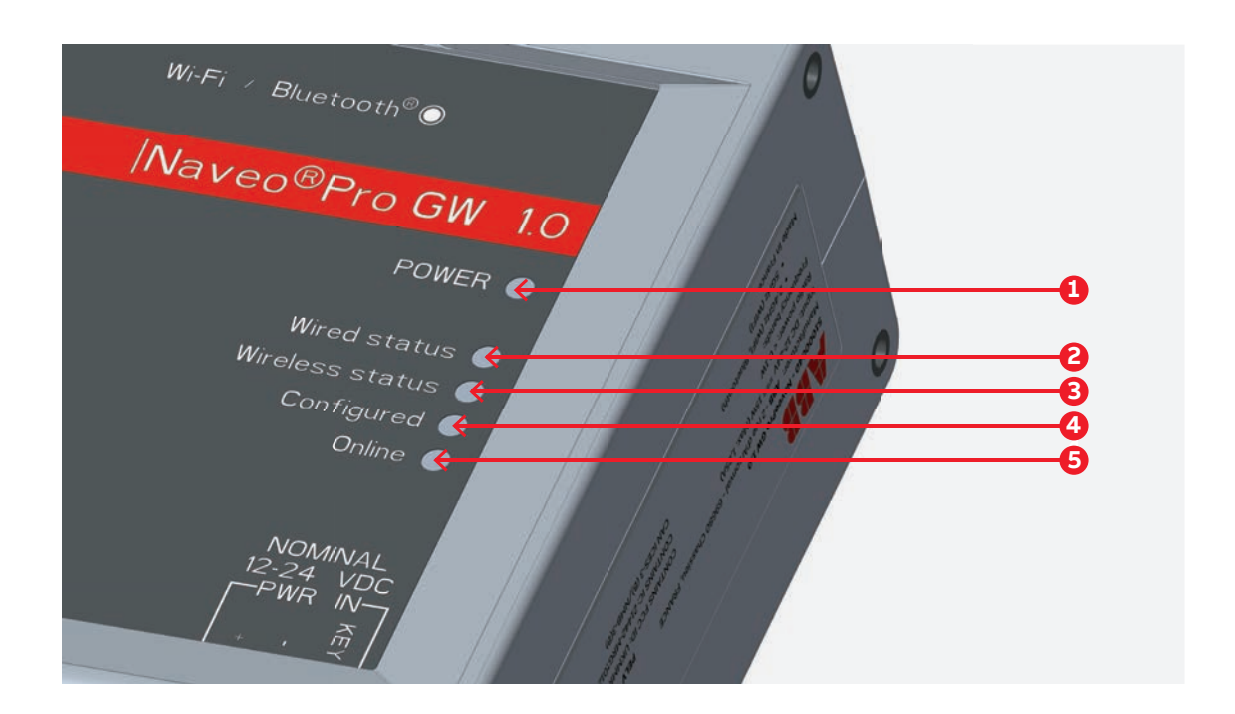

#### Die LED-Anzeigen sind die Folgenden:

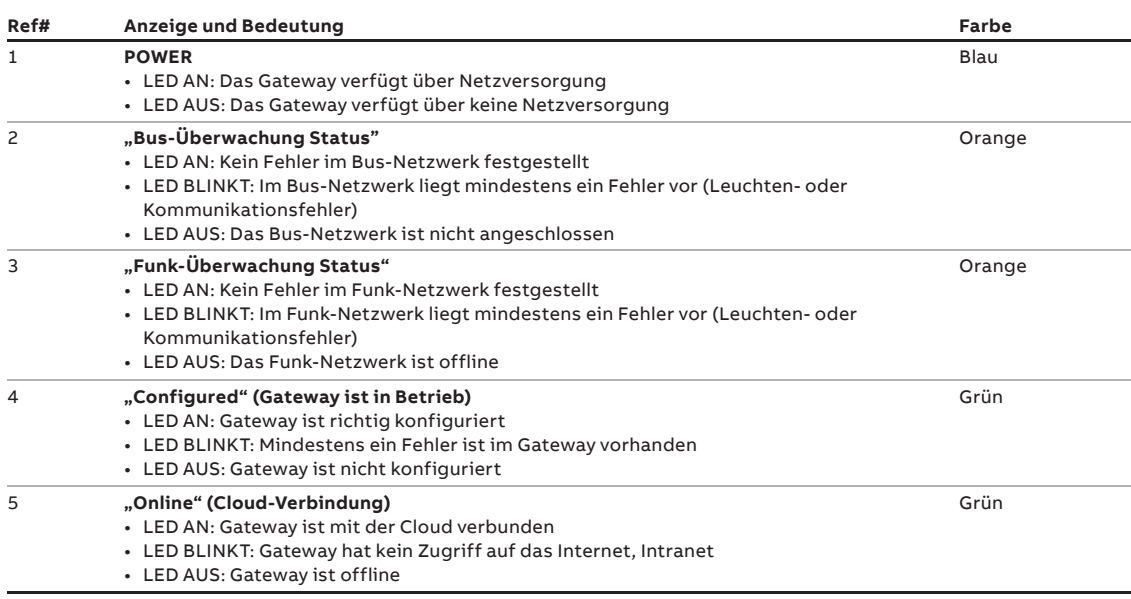

Wenn LED Online = aus & LED Configured = grün - bedeutet, das Gateway funktioniert und ist mit Leuchten verbunden, aber nicht mit der Cloud.

#### **6 Schnittstellen im Detail**

#### **6.1 WLAN und Bluetooth®**

Das Naveo®Pro Gateway stellt die folgenden WLAN / Bluetooth®-Funktionen bereit:

- 2,4 GHz WLAN 802.11a,b,g,n / BLE 4,2 BLE Bluetooth®
- 5 GHz WLAN 802.11a,b,g,n

Der interne Schaltkreis ist für die parallele Verwendung von 2,4 GHz WLAN und Bluetooth® ausgelegt. Die Antennenanschlüsse befinden sich an der Oberseite.

#### 6.1.1 WLAN Spezifikationen

- Integrierter 2,4 & 5G GHz Stromverstärker (PA) für WLAN.
- WLAN Baseband Prozessor und RF Sende-Empfänger, der IEEE Std 802.11a/b/g/n unterstützt.
- WLAN 2,4/5 GHz SISO (20/40 MHz Kanäle)
- Baseband Prozessor
	- IEEE Std 802.11a/b/g/n Datenübertragungsraten und IEEE Std 802.11n Datenübertragungsraten mit 20 oder 40 MHz SISO
	- vollständig kalibriertes System. Kalibrierung des Produktes ist nicht erforderlich.
- Medium Access Controller (MAC)
	- integrierter ARM™ Prozessor(CPU)
	- Hardware-basierte Verschlüsselung / Entschlüsselung unter Verwendung von 64, 128 und 256 Bit WEP, TKIP oder AES Keys
	- unterstützt Anforderungen für geschützten WLAN-Zugang (WPA und WPA2.0) sowie IEEE Std
	- 802.11i (inklusive hardwarebeschleunigter Verschlüsselung Advanced Encryption Standard (AES))
	- ausgelegt für die Funktion mit IEEE Std 802.1x
- IEEE Std 802.11d,e,h,i,k,r PICS konform
- aktuelles System mit BT/BLE
- 2,4/5 GHz Radio
	- interne LNA und PA
		- unterstützt: IEEE Std 802.11a, 802.11b, 802.11g und 802.11n
- unterstützt 4 bit SDIO Host-Schnittstelle, inklusive Hochgeschwindigkeit (HS) und V3 Modi

#### 6.1.1.1 2,4 GHz TX Ausgangsleistung

RMS Ausgangsleistung gemessen bei 1dB von IEEE Frequenzmaske oder EVM.

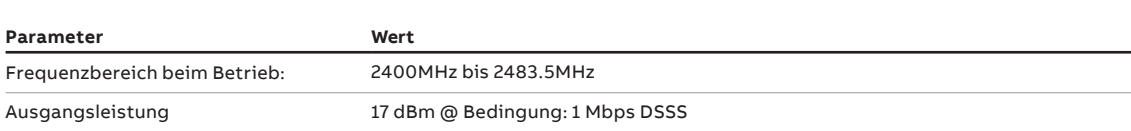

#### **6 Schnittstellen im Detail**

**—**

#### 6.1.1.2 5 GHZ TX

RMS Ausgangsleistung gemessen bei 1dB von IEEE Frequenzmaske oder EVM.

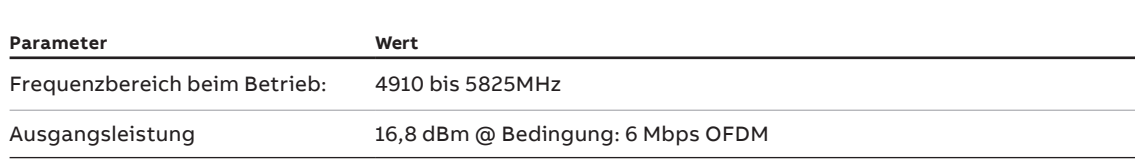

#### 6.1.2 Bluetooth® Spezifikationen

- unterstützt Bluetooth® 4.2
- umfasst gleichzeitigen Betrieb, eingebaute Koexistenz und Priorisierung von Bluetooth®, BLE, Audioverarbeitung und WLAN
- Dedicated Audio Prozessor, der Chip SBC Verschlüsselung + A2DP unterstützt:
	- unterstützt Assisted A2DP (A3DP) SBC Verschlüsselung ist implementiert
	- unterstützt Assisted WB-Speech (AWBS) modifizierter SBC-Codec ist implementiert

#### 6.1.3 BLE Spezifikationen

- absolut konform mit BT und BLE-Dual-Mode-Standard
- unterstützt sämtliche Rollen und Rollenkombinationen, sowohl die obligatorischen wie auch die optionalen
- unterstützt bis zu 10 BLE-Anschlüsse
- unabhängige Pufferung für LE erlaubt die Verwendung einer höheren Anzahl von Mehrfachverbindungen, ohne die Leistung des BR/EDR zu beeinträchtigen

#### 6.1.4 Spezifikationen zu Antennenbuchsen

Die Spezifikationen sind für die beiden folgenden Antennenanschlüsse gleich:

- 2,4 GHz WLAN / Bluetooth®
- 5 GHz WLAN

#### **Antennenanschlüsse**

— 1 Stift-Innenkontakt

— 2 Buchse (Außengewinde) **1**

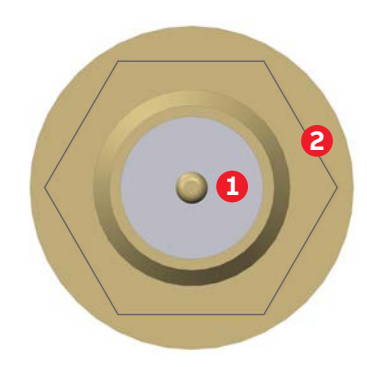

Spezifikationen für Anschlüsse:

• RP-SMA Anschluss / Buchse

Spezifikationen für Gegenstecker:

• RP-SMA Anschluss

#### **6 Schnittstellen im Detail**

#### **6.2 LAN-Anschluss**

Das Naveo®Pro Gateway stellt einen 10/100 Mbps LAN-Anschluss bereit: • ETH 1 (der LAN-Anschluss ist an der Unterseite angebracht)

#### 6.2.1 LAN-Spezifikationen

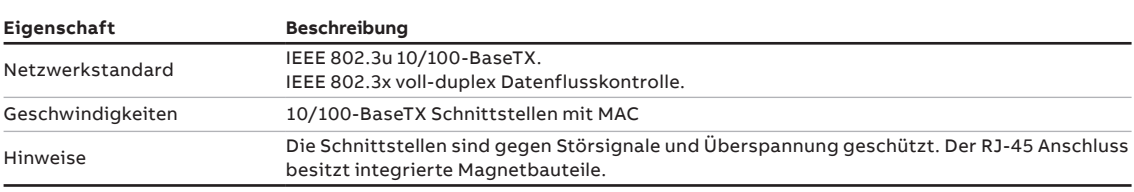

**LAN-Anschluss**

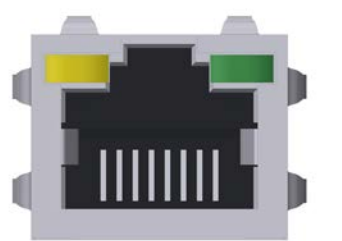

Spezifikationen für Anschlüsse: • RJ-45 Buchse

Spezifikationen zu Gegenstecker: • RJ-45 Stecker

Stiftbelegung des Anschlusses (nicht aufgeführte Stifte sind nicht angeschlossen):

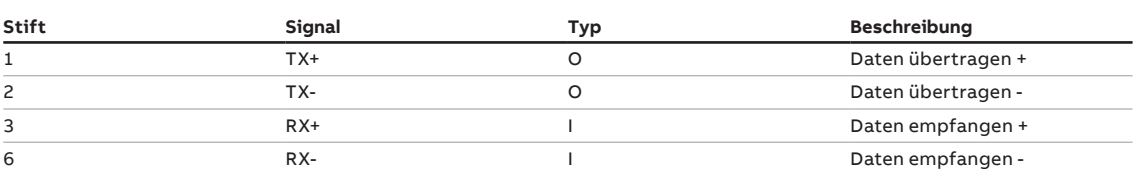

#### **LAN-Anschluss LED**

— A Gelb - Aktivität

— B Grün - Verbindung

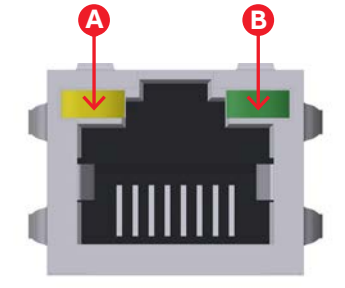

## 6.3 RTC (Echtzeituhr)

Naveo®Pro Gateway enthält die folgenden beiden RTC (Echtzeituhren):

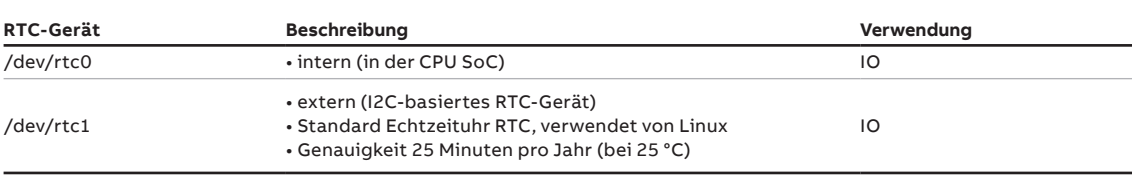

**—**

#### **6.4 CIS/COM BUS-Leitungen für Leuchten**

Das Naveo®Pro -Gateway verfügt über eine interne SMT-Sicherung zum Schutz der Elektronik, falls der Kommunikationsbus von externen Spannungen getroffen wird. Es wird empfohlen, eine Schutzvorrichtung zwischen dem Kommunikationsbus und dem Gateway zu installieren, wenn der Kommunikationsbus in einer Leitung installiert ist, die eine solche Situation verursachen könnte, z. B. bei Außenleuchten, die in Regionen mit hoher Gewitterwahrscheinlichkeit installiert sind.

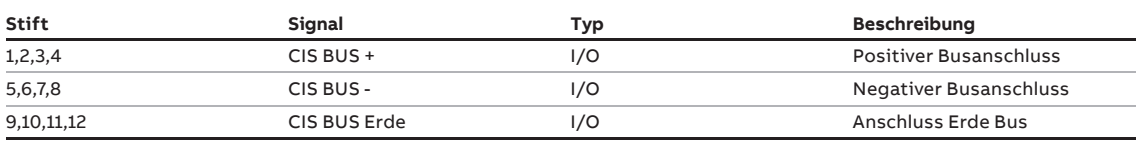

# **BUS LINE**  $\boxed{0000}$  $[0000]$  $[000]$ 1 2 3 4 5 6 7 8 9 10 11 12

#### **CIS/COM BUS-Leitungen**

### **7 Mechanische Spezifikationen**

# **7.1 Mechanische Abmessungen des Produkts**

Die Produktelektronik ist in einem ABS-Gehäuse mit den folgenden Abmessungen untergebracht: 198 (L) x 108 (B) x 48 (H); mm - Antennenanschlüsse und Montageclip für DIN-Schiene inklusive. Sämtliche Abmessungen sind in Millimetern.

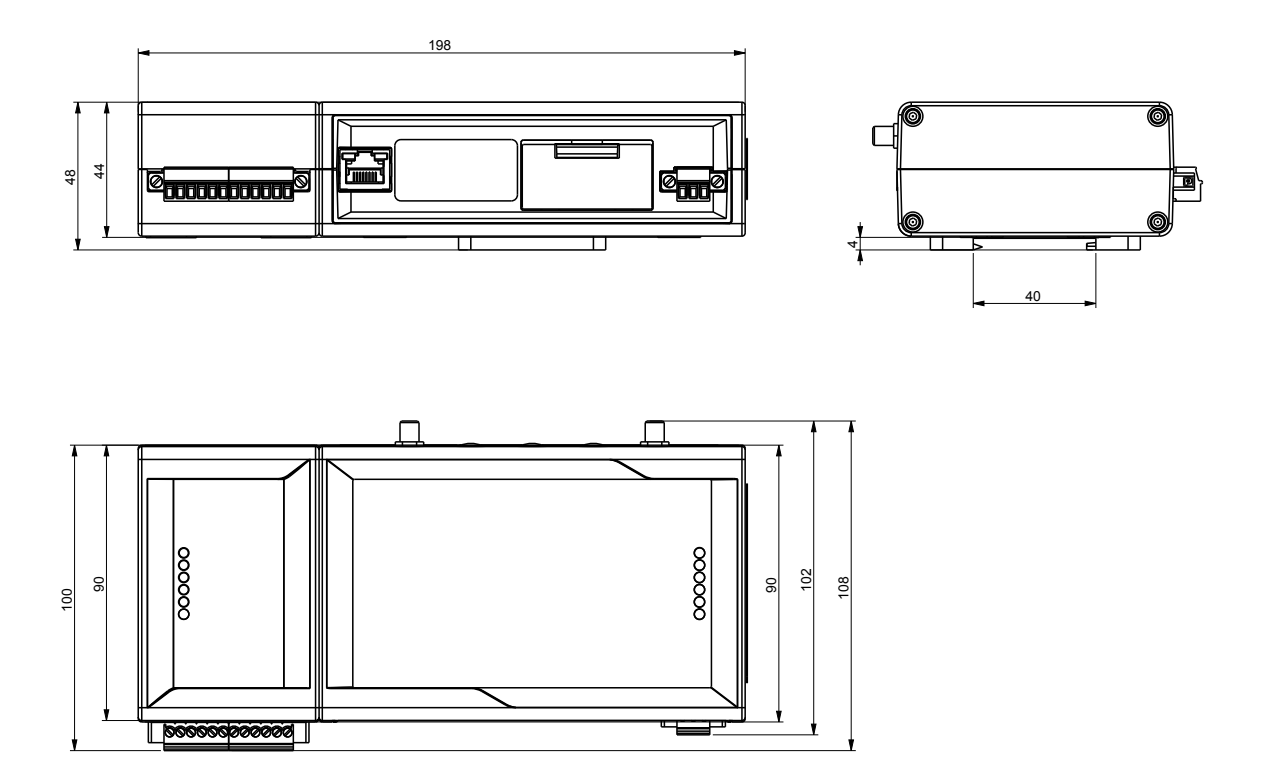

### **7 Mechanische Spezifikationen**

**—**

# **7.2 Mechanische Abmessungen der Montageplatte für Wandmontage (optional, nicht im Lieferumfang)**

Die Montageplatte für Wandmontage wird an der Rückseite des Gateways befestigt und hat folgende Abmessungen. Sämtliche Abmessungen sind in Millimetern.

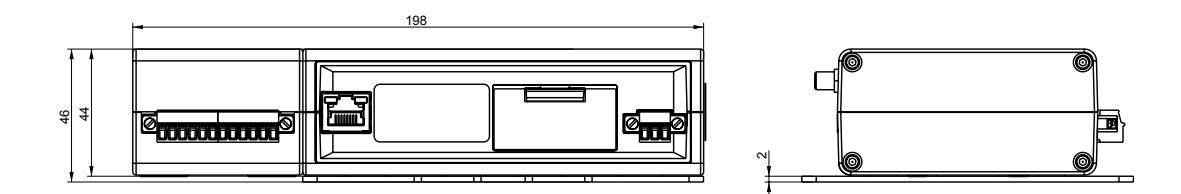

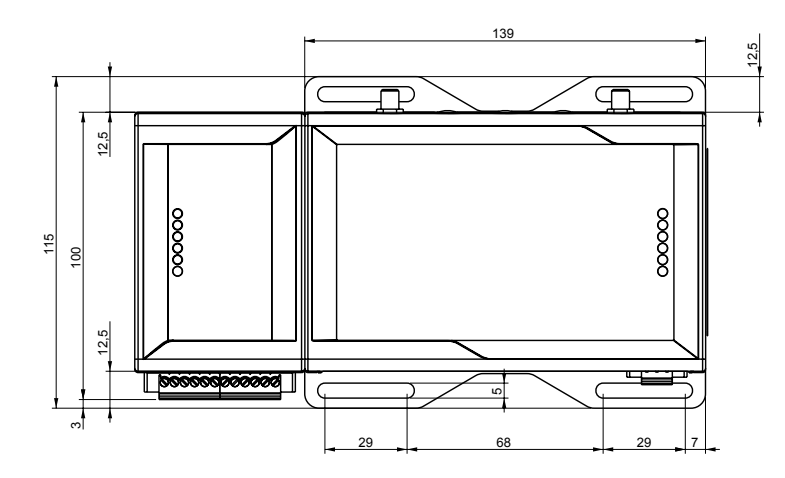

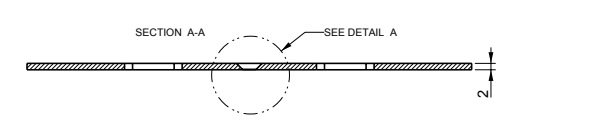

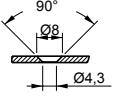

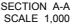

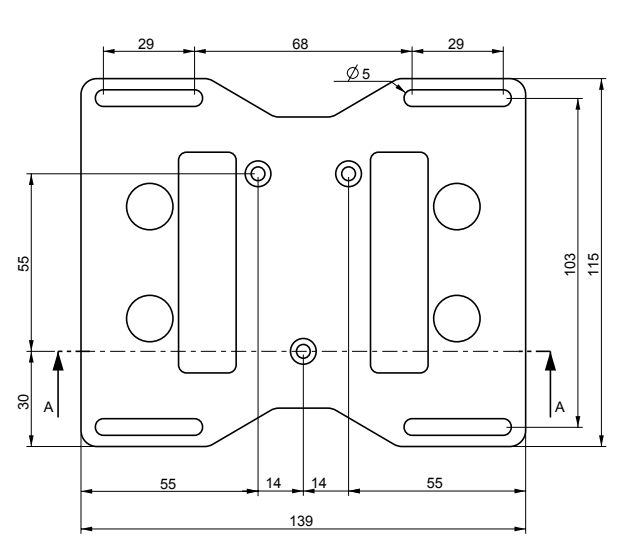

#### **8.1 Wie das Produkt installiert wird**

Das Produkt ist für eine gewerbliche Nutzung vorgesehen und darf nur von entsprechend ausgebildetem Personal installiert werden. Das Produkt muss an einem sicheren Ort installiert werden, der nur befugtem Personal zugänglich ist (beispielsweise in einem Schaltschrank / Technikraum).

Standardmäßig wird das Naveo®Pro Gateway mit einem Montageclip für die DIN-Schiene geliefert, der an der Rückseite befestigt wird.

Optional können Sie den Montageclip für die DIN-Schiene durch eine Befestigungsplatte für Wandmontage ersetzen (auf Anfrage erhältlich).

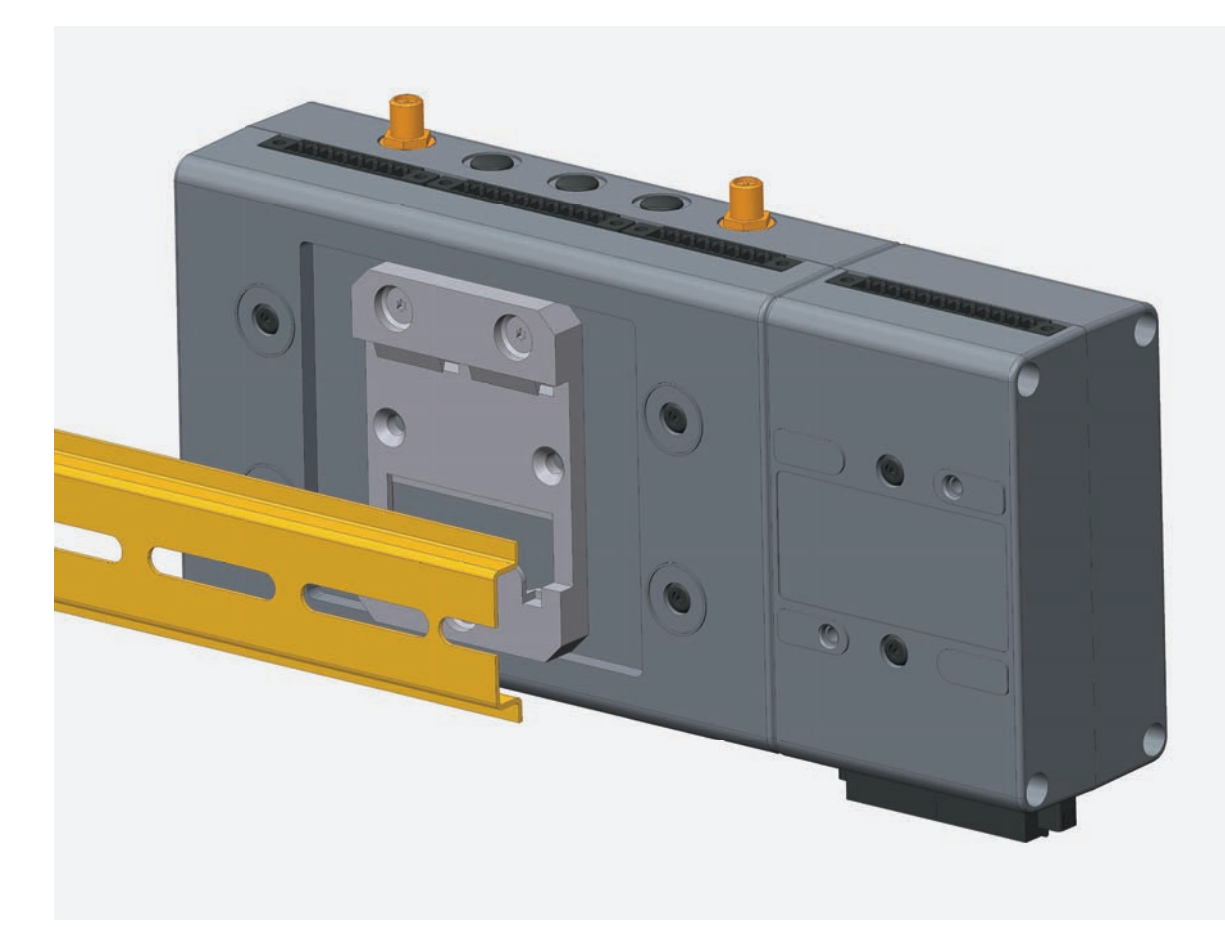

**—**

#### **8.2 Wie das Produkt auf einer DIN-Schiene montiert wird**

Voraussetzung: Der Montageclip für die DIN-Schiene ist montiert. Um das Produkt auf einer horizontalen DIN-Schiene zu befestigen, gehen Sie wie folgt vor:

- 1. Hängen Sie die unteren, beweglichen Verschlüsse des DIN-Schienen-Montageclips in die Unterkante der DIN-Schiene ein.
- 2. Drücken Sie das Produkt gegen die DIN-Schiene. Die oberen Verschlüsse des DIN-Schienen-Montage-Kits sind auf der DIN-Schiene verriegelt.

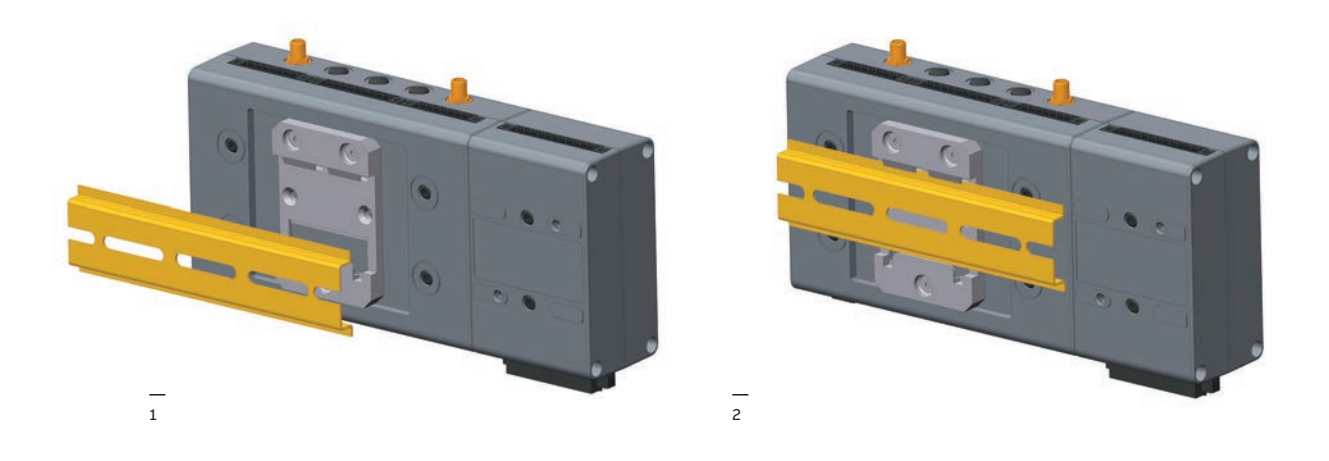

#### **8.3 Wie das Produkt von einer DIN-Schiene entfernt wird**

Zur Entfernung des Produkts von einer horizontalen DIN-Schiene gehen Sie wie folgt vor:

- 1. Drücken Sie die unteren, beweglichen Riegel des Montageclips der DIN-Schiene nach oben. Die unteren Riegel werden von der DIN-Schiene gelöst.
- 2. Ziehen Sie das Produkt ab.

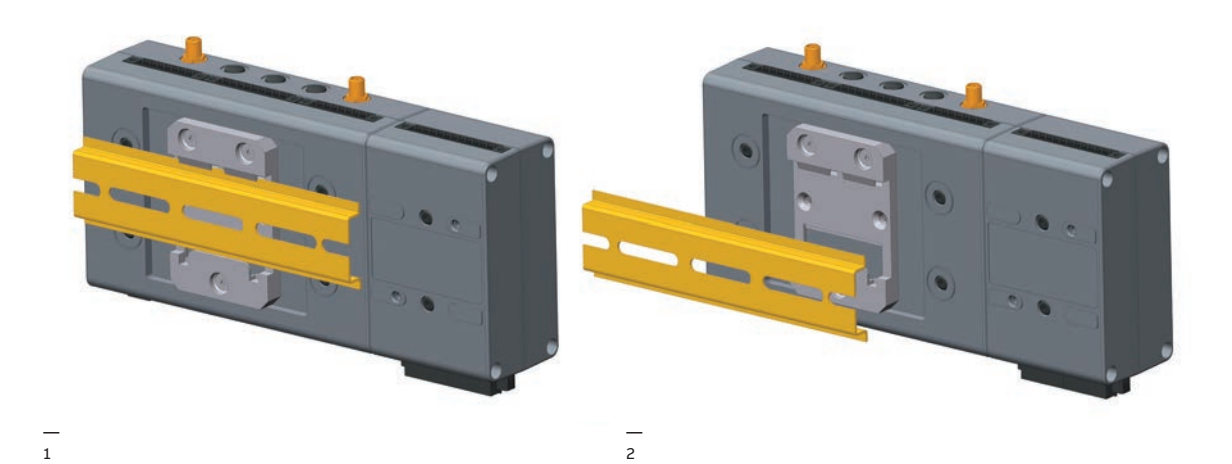

# **8.4 Wie das Produkt mit der Montageplatte für Wandmontage montiert wird**

Für die Montage führen Sie die folgende Schritte aus:

- 1. Siehe Abschnitt 7 "Mechanische Spezifikationen".
- 2. Nutzen Sie die 4 Öffnungen an der Montageplatte.
- 3. Platzieren Sie das NaveoPro Gateway entsprechend und befestigen Sie es mit dem dafür notwendigen Befestigungsmaterial (benutzen Sie zum Beispiel 4 St. M5-Schrauben mit einer Länge von mind. 15 mm).

Material, Typ und Länge der Schrauben, ebenso wie das maximale Drehmoment, sind abhängig von Ihren Montageanforderungen.

Die Montageplatte für Wandmontage besteht aus 2 mm Aluminium-Legierung 6061 T6.

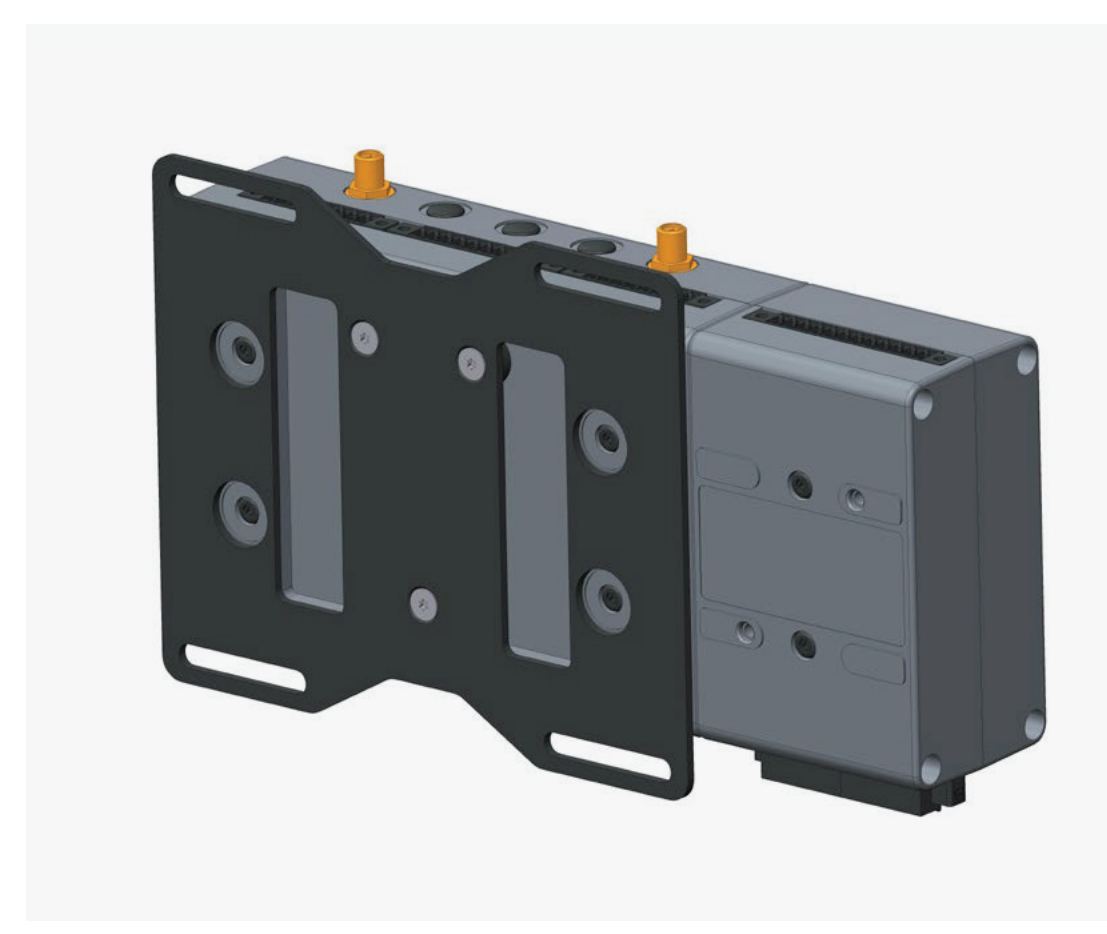

**—**

# **8.5 Austausch des Montageclips für DIN-Schiene gegen die Montageplatte für Wandmontage**

Zum Auswechseln des Montageclips für DIN-Schiene gegen die Montageplatte für Wandmontage führen Sie die folgende Schritte aus:

- 1. Entfernen Sie die 3 Schrauben, mit denen der Montageclip für die DIN-Schiene befestigt ist.
- 2. Entfernen Sie den Montageclip.
- 3. Positionieren Sie die 3 Abstandsstücke (H = 4 mm, Außendurchmesser = 14 mm, Innendurchmesser = 7 mm) und die Montageplatte für Wandmontage.
- 4. Ziehen Sie die im Schritt 1 entfernten 3 Schrauben mit einem Drehmoment von 0,7 Nm an.

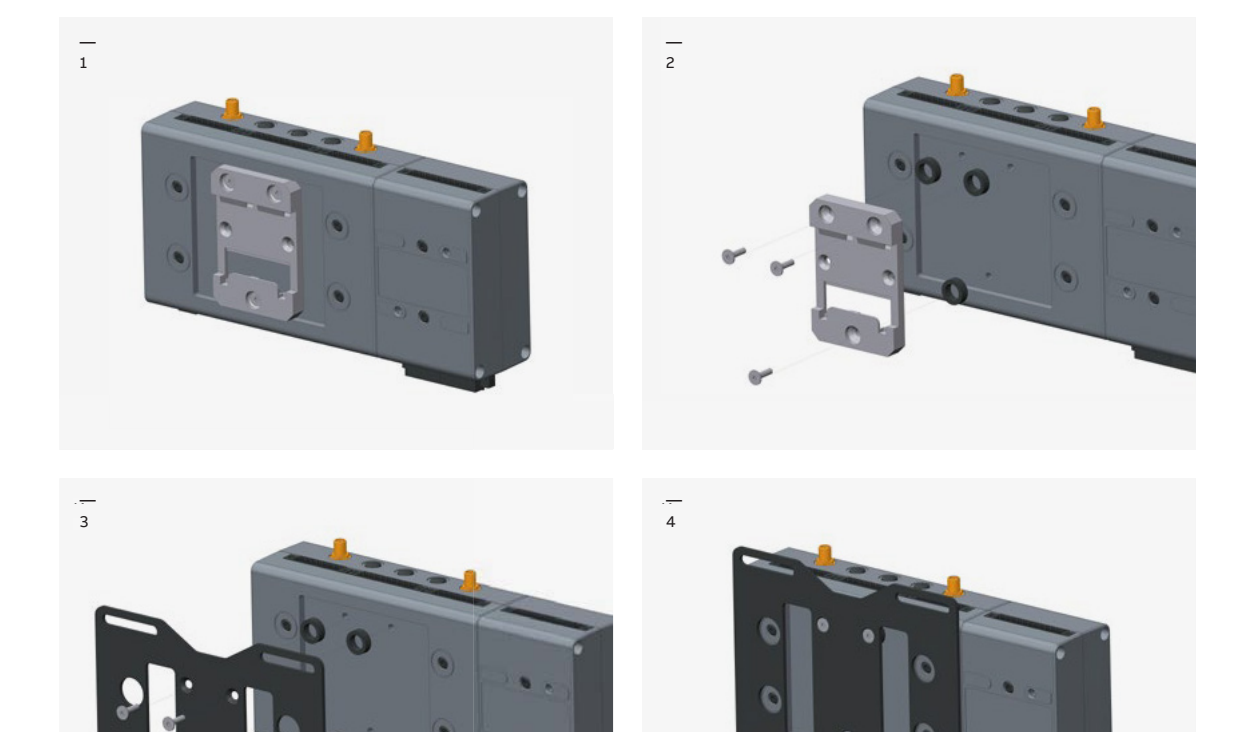

# **8.6 Schrauben für Montageclip für DIN-Schienen**

Die 3 Schrauben, die den Befestigungswinkel oder den Montageclip der DIN-Schiene befestigen, haben die folgenden Eigenschaften:

- 1. Phillips Typ H Kreuzschlitz-Senkkopfschraube KA35x12
- 2. Vollgewinde
- 3. Nirosta Edelstahl
- 4. Beispiel für Hersteller und Teilenummern Bossard BN 13580 2000997

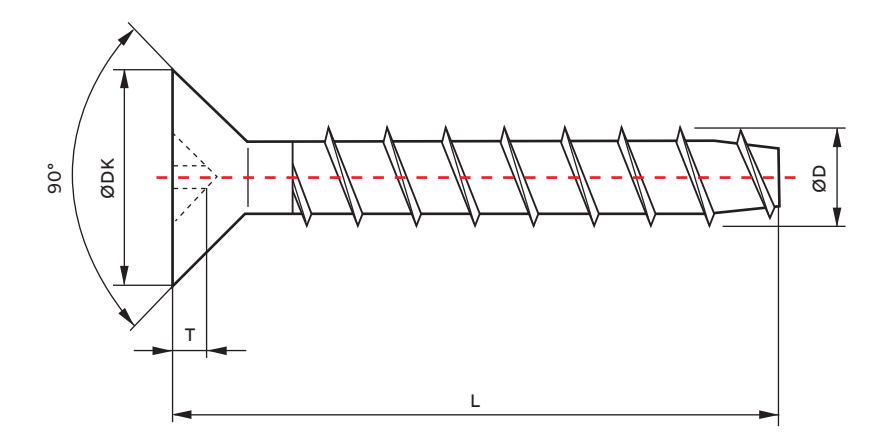

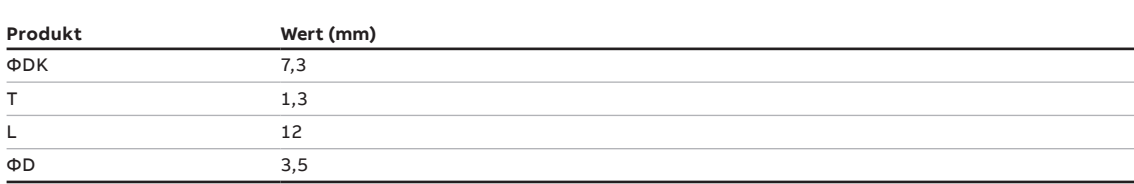

**9 Stromversorgung** 

**—**

# **9.1 Wie das Produkt mit Strom versorgt wird**

Dieses Produkt hat keinen EIN/AUS-Schalter. Zum Abschalten des Stroms trennen Sie einfach den Netzanschluss vom Gateway.

#### **9.2 Stromversorgung und netzteil (im lieferumfang enthalten)**

Stromversorgung Nominal: 12 oder 24 VDC; Bereich: 9 bis 30 VDC mit Überspannungsschutz Leistungsaufnahme: 4 W Normalverbrauch, 15 W Maximum Lastspitzen < 15 W

Der Netzanschluss ist NICHT gegen Kurzschlüsse geschützt. Setzen Sie immer eine externe Sicherung zum Schutz des Produkts ein!

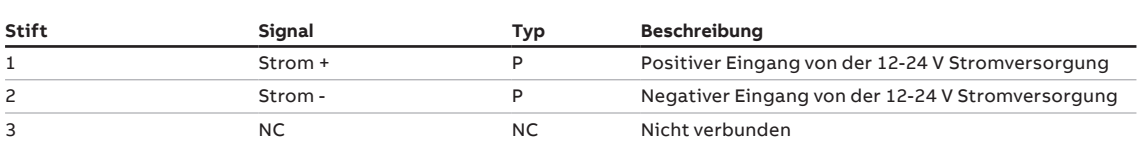

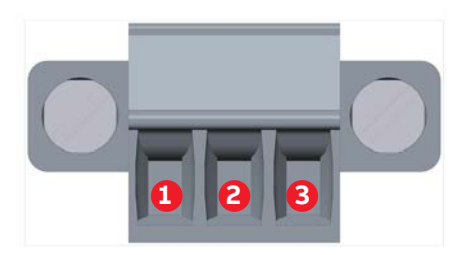

#### **9 Stromversorgung**

Um das Naveo®Pro Gateway mit Strom zu versorgen und einzuschalten, gehen Sie wie folgt vor: • Richten Sie eine Gleichstromquelle ein, die:

- den Energieanforderungen des Naveo®Pro Gateways genügt.
- 1. Prüfen Sie die Eingangsspannung so nahe wie möglich am Netzteil. Damit sollen Verluste aufgrund der Länge der Kabel und sonstiger Kabeleigenschaften verhindert werden.
- 2. Vergewissern Sie sich, dass die Gleichstromquelle AUSgeschaltetet ist.
- 3. Schließen Sie die Klemmen ("Power +" und "Power -") an die Stifte 1 und 2 des Netzanschlusses an.

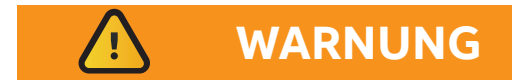

#### **STROMSCHLAGGEFAHR**

Der Ausfall der Stromversorgung oder das Unvermögen, der Betriebsanweisung richtig zu folgen, kann die Gefahr eines Stromschlags zur Folge haben, der wiederum Verletzungen oder Tod und/oder Schäden an den Geräten oder anderen Sachgegenständen verursachen kann.

Um Verletzungen zu vermeiden und den Strom sicher zum Produkt zu leiten, gehen Sie bitte wie folgt vor:

- 1. Beachten Sie sämtliche Sicherheits-, Installations- und Betriebsanweisungen.
- 2. Vergewissern Sie sich, dass Ihre Hände trocken sind.
- 3. Vergewissern Sie sich, dass sämtliche verwendeten Kabel:
- vor der Nutzung in einem ordnungsgemäßen Zustand sind,
- den Produktanforderungen genügen und die jeweils gültigen Normen und Vorschriften erfüllen.
- 4. Verlegen Sie die Kabel sorgfältig. Verlegen Sie die Kabel nicht an Orten, wo darauf herumgetreten wird oder sie von darauf gestellten Objekten zusammengedrückt werden.
- 5. Vergewissern Sie sich vor der Verwendung, dass Stromanschlüsse und Stecker in einem ordnungsgemäßen Zustand sind.
- 6. Überlasten Sie Stromanschlüsse und Stecker nicht.
- 7. Vergewissern Sie sich, dass das Produkt vorschriftsmäßige Erdungsanschlüsse hat.
- 8. Verwenden Sie eine Stromversorgung, die den elektrischen Anforderungen entspricht und mit den jeweiligen Normen und Vorschriften konform ist.
- 9. Schließen Sie den Strom erst an, nachdem die Installation des Systems abgeschlossen ist.

#### **10 Wartung**

**—**

#### **10.1 Wie das Produkt gewartet wird**

Inspizieren Sie das Produkt in regelmäßigen Abständen, um seine Unversehrheit zu prüfen und einen ordnungsgemäßen Betrieb sicherzustellen. Zur Wartung des Produkts gehen Sie wie folgt vor:

- 1. Lesen Sie die Anweisungen im Abschnitt "Sicherheitsanweisungen" auf Seite 8 genau und beachten Sie diese.
- 2. Entfernen Sie das Netzteil auf sichere Weise.
- 3. Überprüfen Sie die Installation des Produkts.
- 4. Reinigen Sie das Produkt.

#### **10.2 Wie das Netzteil sicher entfernt wird**

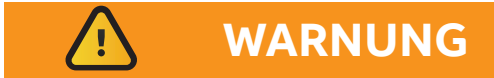

#### **STROMSCHLAGGEFAHR**

Der Ausfall der Stromversorgung oder das Unvermögen, der Betriebsanweisung richtig zu folgen, kann die Gefahr eines Stromschlags zur Folge haben, der wiederum Verletzungen oder Tod und/oder Schäden an den Geräten oder anderen Sachgegenständen verursachen kann.

Um Verletzungen zu vermeiden und den Strom sicher zum Produkt zu leiten, gehen Sie bitte wie folgt vor:

- 1. Vergewissern Sie sich, dass Ihre Hände trocken sind.
- 2. Schalten Sie sämtliche Stromversorgungsquellen AB.
- 3. Trennen Sie sämtliche Kabel.

#### **10.3 Wie die Montage des Produkts überprüft wird**

Zur Überprüfung der Produktinstallation gehen Sie bitte wie folgt vor:

- 1. Überprüfen Sie, ob das Produkt sauber und unbeschädigt ist.
- 2. Überprüfen Sie, ob die LED-Anzeigen sichtbar und unbeschädigt sind.
- 3. Überprüfen Sie, ob sämtliche Befestigungsteile wie Schrauben, Bolzen, Muttern richtig festgezogen sind.

#### **10.4 Wie das Produkt gereinigt wird**

Zur Reinigung des Produkts gehen Sie wie folgt vor:

- 1. Verwenden Sie niemals Waschmittel, Aerosolsprays, Lösungsmittel oder Scheuerschwämme.
- 2. Verwenden Sie ein trockenes, fusselfreies Tuch zur Entfernung von Staub vom Produktgehäuse.
- 3. Verwenden Sie nicht brennbare Reinigungsprodukte auf Wasserbasis zur Entfernung von Staub.

#### **11 Inbetriebnahme Gateway mit Naveo®Pro APP**

#### **11.1 Neue Installation**

- 1. Laden Sie die Naveo®Pro-App auf Ihr Smartphone oder Tablet und öffnen Sie sie.
- 2. Erstellen Sie in der App einen Organisations- oder Standortnamen für das Gebäude.
- 3. Installieren Sie das Gateway und schalten es ein. Installieren und nehmen Sie die Leuchten gemäß den Anweisungen in Betrieb.
- 4. Scannen Sie den QR-Codes des Gateways ein, um es in das Gebäude aufzunehmen.
- 5. Fügen Sie die Leuchte durch Scannen des QR-Codes, der sich auf jeder Leuchte befindet, zum Gebäude hinzu. Dazu können Sie entweder den QR-Code an der Leuchte während der Installation oder die QR-Codes in der Produktverpackung nach der Installation gemeinsam scannen und alle Leuchten dem Gebäude hinzufügen. Dies kann besonders dann ratsam sein, wenn sich eine große Anzahl der Leuchten an schwer zugänglichen Stellen befinden.
- 6. Sie können die Leuchten auch der Kartenansicht über Google Maps hinzufügen. Dieser Kartenansicht können Sie einen Gebäudeplan hinzufügen (z.B. mit dem Smartphone fotografiert), der in Google Maps in die Kartenansicht eingebettet werden kann.
- 7. Dadurch können die Leuchten einer genauen Position auf dem Gebäudeplan zugeordnet werden, die von Google Maps lokalisiert werden kann.

#### **11.2 Bestehende Anlagen mit einem Naveo-DCP**

- 1. Laden Sie die Naveo®Pro-App auf Ihr Smartphone oder Tablet und öffnen Sie sie.
- 2. Erstellen Sie in der App einen Organisations- oder Standortnamen für das Gebäude.
- 3. Installieren Sie das Gateway und schalten es ein. Schließen Sie die Busleitung(en) der Leuchten an das Gateway an.
- 4. Scannen Sie den QR-Codes des Gateways ein, um es in das Gebäude aufzunehmen.
- 5. Fügen Sie neue Leuchten über die App hinzu, indem Sie die Artikelnummer manuell aus der Dropdown-Liste auswählen.
- 6. Die Leuchtenliste aus einem Naveo-DCP kann auch exportiert und über die Naveo®Pro-Web-Version direkt in die Cloud geladen werden – fragen Sie Ihr ABB-Service-Team.
- 7. Sie können die Leuchten auch der Kartenansicht über Google Maps hinzufügen. Dieser Kartenansicht können Sie einen Gebäudeplan hinzufügen (z.B. mit dem Smartphone fotografiert), der in Google Maps in die Kartenansicht eingebettet werden kann.
- 8. Dadurch können die Leuchten einer genauen Position auf dem Gebäudeplan zugeordnet werden, die von Google Maps lokalisiert werden kann.

#### **12 Netzwerkkonfiguration**

**—**

#### **12.1 Anforderungen an den Ethernet-Anschluss**

Der Naveo®Pro Gateway Anschluss funktioniert auch mit einem Proxy-Server oder einer Firewall, weil die Ports 123 and 443 wie bei allen Computern genutzt werden. In manchen Fällen werden Verbindungen über diese Ports geblockt. Kontaktieren Sie in diesem Fall Ihren IT-Service, um diese Ports verfügbar zu machen.

#### **12.2 Network port Anforderungen für das Naveo®Pro Gateway**

#### **Cloud-Zugangs-Service**

Der Cloud-Zugangs-Service (cloud access service) ermöglicht dem Naveo®Pro Gateway eine sichere Authentifizierung und eine bi-direktionale Kommunikation zwischen Gateway und Cloud. Naveo®Pro Gateway unterstützt die folgenden sicheren Kommunikationen zwischen Gateway und Cloud: HTTPS und WSS. Die HTTPS- (Hypertext Transfer Protocol Secure) und WSS- (Web Socket Secure) -Protokolle sind sehr ähnlich, beide laufen zusätzlich zu TLS/SSL over TCP Verbindungen.

HTTPS ist die Kombination von HTTP HTTPS (Hypertext Transfer Protocol) auf einer sicheren TLS/SSL Verbindung. Üblicherweise verwendet HTTPS einen anderen Port als HTTP (HTTP Default Port ist 80 und HTTPS Default Port ist 443). HTTPS läuft auf TLS/SSL, was wiederum auf TCP läuft.

Das Gleiche gilt für WSS Verbindungen. Das WebSocket (WS) -Protokoll läuft auf TCP (wie HTTP), und die WSS-Verbindung läuft auf TLS/SSL, was wiederum auf TCP läuft. Das WSS Protokoll ist kompatibel mit HTTPS, so dass die WSS Verbindung die gleichen Ports benutzt: WebSocket Secure (WSS) Default Port ist 443.

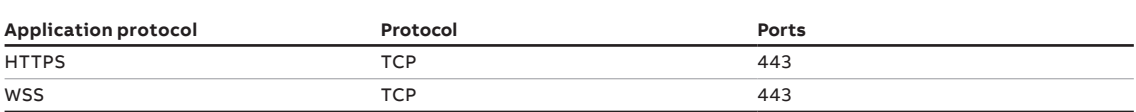

#### **Time service**

Der Cloud-Zugangs-Service (cloud access service) unterstützt die Datums- und Zeit-Synchronisation für das Naveo®Pro Gateway. Dieser Service nutzt das Network Time Protocol (NTP) für die Synchronisation der Uhr des Gateways, so dass eine präzise Uhrzeit, oder ein Zeitstempel, für alle Gateway-Prüfungen und und Resourcenanfragen gewährleistet ist. Die Verwendung von NTP und die Einbindung des Time Service helfen, die Naveo®Pro Gateway Zeit zuverlässig zu machen und liefern einen genauen Time Service für das ganze Naveo®Pro System.

Wenn NTP nicht zur Verfügung steht, ist die Zeit des Naveo®Pro Gateways nicht synchronisiert mit der Realzeit. NTP läuft auf UDP Port 123.

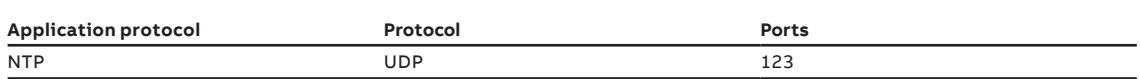

**ABB ABILITY™** NAVEO®PRO GATEWAY

#### **Hinweis**

Technische Änderungen der Produkte sowie Änderungen im Inhalt dieses Dokuments behalten wir uns jederzeit ohne Vorankündigung vor. Bei Bestellungen sind die jeweils vereinbarten Beschaffenheiten maßgebend.

Die ABB AG übernimmt keinerlei Verantwortung für eventuelle Fehler oder Unvollständigkeiten in diesem Dokument.

Wir behalten uns alle Rechte an diesem Dokument und den darin enthaltenen Gegenständen und Abbildungen vor. Vervielfältigung, Bekanntgabe an Dritte oder Verwertung seines Inhaltes – auch von Teilen – ist ohne vorherige schriftliche Zustimmung durch die ABB AG verboten.

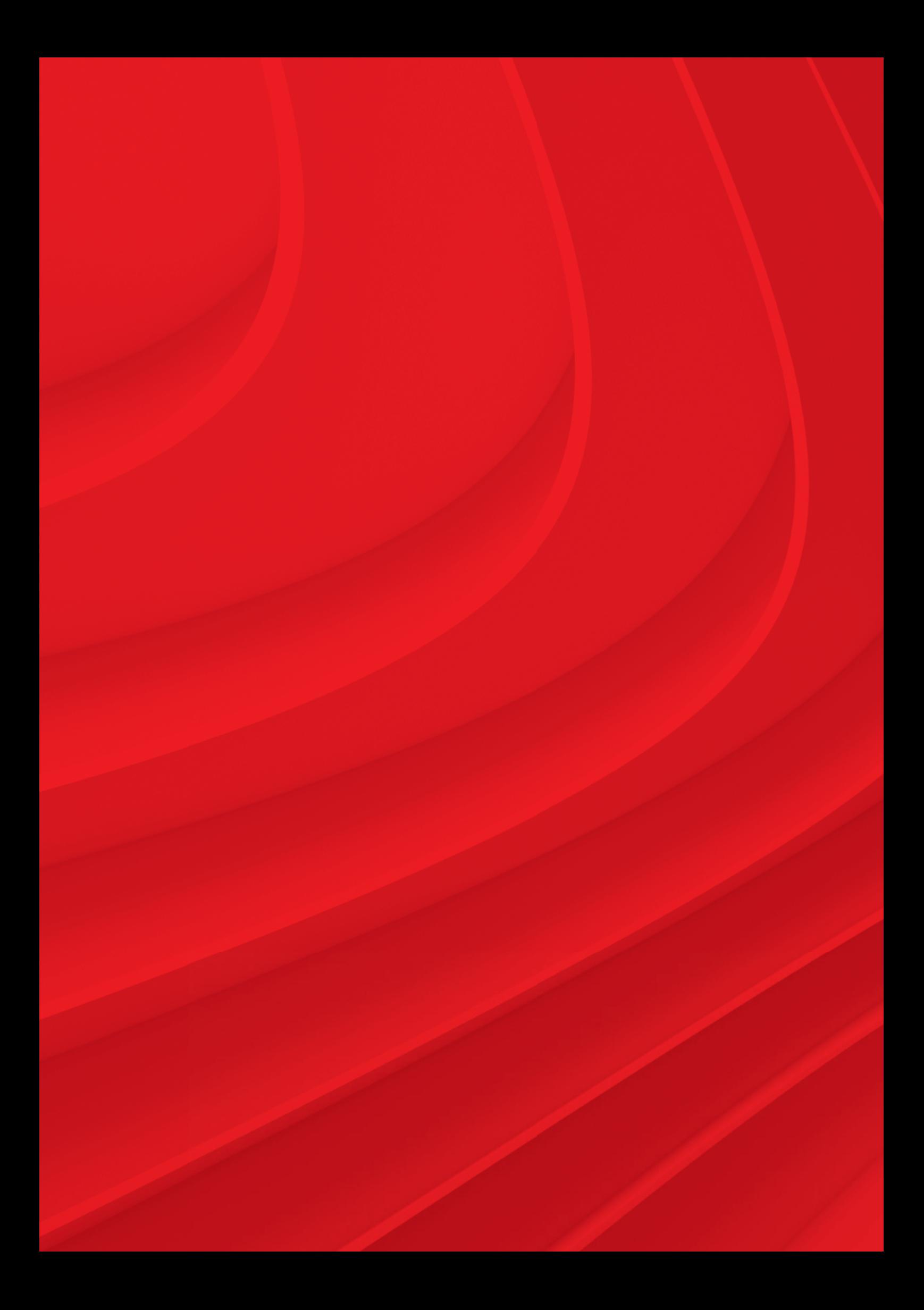

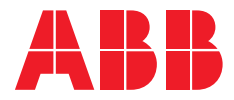

#### **ABB Kaufel GmbH**

Colditzstraße 34 - 36 12099 Berlin Telefon: +49 (0) 30 70173 3300 Telefax: +49 (0) 30 70173 3399 E-Mail: kaufel.germany@de.abb.com

#### **—**

**—**

#### **Zentrale Kundendienst, Auftrags- und Störungsannahme:**

Telefon: +49 (0) 800 535 2833 (5) Telefax: +49 (0) 30 70173 3336 E-Mail: kaufel.kundendienst@de.abb.com Hotline werkstags: 08:00 - 16:00 Uhr Rufbereitschaft (kostenpflichtig): 16:00 - 08:00 Uhr

#### **abb.de/kaufel**